# **CA Application Performance Management**

# IBM WebSphere Application Server for Distributed Environments 用ガイド

リリース 9.5

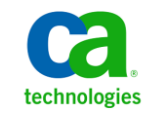

このドキュメント(組み込みヘルプ システムおよび電子的に配布される資料を含む、以下「本ドキュメント」)は、 お客様への情報提供のみを目的としたもので、日本 CA 株式会社(以下「CA」)により随時、変更または撤回される ことがあります。

CA の事前の書面による承諾を受けずに本ドキュメントの全部または一部を複写、譲渡、開示、変更、複本することは できません。 本ドキュメントは、CA が知的財産権を有する機密情報です。ユーザは本ドキュメントを開示したり、 (i)本ドキュメントが関係する CA ソフトウェアの使用について CA とユーザとの間で別途締結される契約または (ii) CA とユーザとの間で別途締結される機密保持契約により許可された目的以外に、本ドキュメントを使用することはで きません。

上記にかかわらず、本ドキュメントで言及されている CA ソフトウェア製品のライセンスを受けたユーザは、社内で ユーザおよび従業員が使用する場合に限り、当該ソフトウェアに関連する本ドキュメントのコピーを妥当な部数だけ 作成できます。ただし CA のすべての著作権表示およびその説明を当該複製に添付することを条件とします。

本ドキュメントを印刷するまたはコピーを作成する上記の権利は、当該ソフトウェアのライセンスが完全に有効と なっている期間内に限定されます。いかなる理由であれ、上記のライセンスが終了した場合には、お客様は本ドキュ メントの全部または一部と、それらを複製したコピーのすべてを破棄したことを、CA に文書で証明する責任を負いま す。

準拠法により認められる限り、CA は本ドキュメントを現状有姿のまま提供し、商品性、特定の使用目的に対する適合 性、他者の権利に対して侵害のないことについて、黙示の保証も含めいかなる保証もしません。 また、本ドキュメン トの使用に起因して、逸失利益、投資損失、業務の中断、営業権の喪失、情報の喪失等、いかなる損害(直接損害か 間接損害かを問いません)が発生しても、CA はお客様または第三者に対し責任を負いません。CA がかかる損害の発 生の可能性について事前に明示に通告されていた場合も同様とします。

本ドキュメントで参照されているすべてのソフトウェア製品の使用には、該当するライセンス契約が適用され、当該 ライセンス契約はこの通知の条件によっていかなる変更も行われません。

本ドキュメントの制作者は CA です。

「制限された権利」のもとでの提供:アメリカ合衆国政府が使用、複製、開示する場合は、FAR Sections 12.212、52.227-14 及び 52.227-19(c)(1)及び(2)、ならびに DFARS Section252.227-7014(b)(3) または、これらの後継の条項に規定される該当 する制限に従うものとします。

Copyright © 2013 CA. All rights reserved. 本書に記載された全ての製品名、サービス名、商号およびロゴは各社のそれぞ れの商標またはサービスマークです。

# CA Technologies 製品リファレンス

このドキュメントは、以下の CA Technologies 製品および機能に関するもの です。

- CA Application Performance Management (CA APM)
- CA Application Performance Management ChangeDetector (CA APM ChangeDetector)
- CA Application Performance Management ErrorDetector (CA APM ErrorDetector)
- CA Application Performance Management for CA Database Performance (CA APM for CA Database Performance)
- CA Application Performance Management for CA SiteMinder<sup>®</sup> (CA APM for CA SiteMinder®)
- CA Application Performance Management for CA SiteMinder<sup>®</sup> Application Server Agents (CA APM for CA SiteMinder® ASA)
- CA Application Performance Management for IBM CICS Transaction Gateway (CA APM for IBM CICS Transaction Gateway)
- CA Application Performance Management for IBM WebSphere Application Server (CA APM for IBM WebSphere Application Server)
- CA Application Performance Management for IBM WebSphere Distributed Environments (CA APM for IBM WebSphere Distributed Environments)
- CA Application Performance Management for IBM WebSphere MQ (CA APM for IBM WebSphere MQ)
- CA Application Performance Management for IBM WebSphere Portal (CA APM for IBM WebSphere Portal)
- CA Application Performance Management for IBM WebSphere Process Server (CA APM for IBM WebSphere Process Server)
- CA Application Performance Management for IBM z/OS<sup>®</sup> (CA APM for IBM  $z/OS^{\circledcirc}$
- CA Application Performance Management for Microsoft SharePoint (CA APM for Microsoft SharePoint)
- CA Application Performance Management for Oracle Databases (CA APM for Oracle Databases)
- CA Application Performance Management for Oracle Service Bus (CA APM for Oracle Service Bus)
- CA Application Performance Management for Oracle WebLogic Portal (CA APM for Oracle WebLogic Portal)
- CA Application Performance Management for Oracle WebLogic Server (CA APM for Oracle WebLogic Server)
- CA Application Performance Management for SOA (CA APM for SOA)
- CA Application Performance Management for TIBCO Business Works (CA APM for TIBCO BusinessWorks)
- CA Application Performance Management for TIBCO Enterprise Message Service (CA APM for TIBCO Enterprise Message Service)
- CA Application Performance Management for Web Servers (CA APM for Web Servers)
- CA Application Performance Management for webMethods Broker (CA APM for webMethods Broker)
- CA Application Performance Management for webMethods Integration Server (CA APM for webMethods Integration Server)
- CA Application Performance Management Integration for CA CMDB (CA APM Integration for CA CMDB)
- CA Application Performance Management Integration for CA NSM (CA APM Integration for CA NSM)
- CA Application Performance Management LeakHunter (CA APM LeakHunter)
- CA Application Performance Management Transaction Generator (CA APM TG)
- CA Cross-Enterprise Application Performance Management
- CA Customer Experience Manager (CA CEM)
- CA Embedded Entitlements Manager (CA EEM)
- CA eHealth<sup>®</sup> Performance Manager (CA eHealth)
- CA Insight™ Database Performance Monitor for DB2 for z/OS®
- CA Introscope<sup>®</sup>
- CA SiteMinder<sup>®</sup>
- $CA$  Spectrum<sup>®</sup> Infrastructure Manager (CA Spectrum)

■ CA SYSVIEW<sup>®</sup> Performance Management (CA SYSVIEW)

# CA への連絡先

テクニカル サポートの詳細については、弊社テクニカル サポートの Web サイト (<http://www.ca.com/jp/support/>) をご覧ください。

# 目次

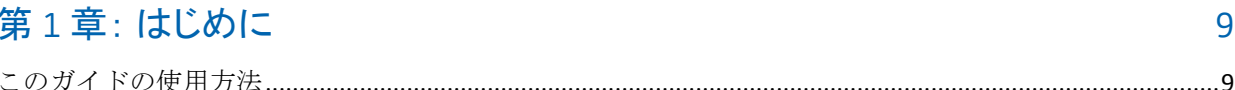

## 第2章: CA APM for IBM WebSphere Application Server Distributed のインス トール

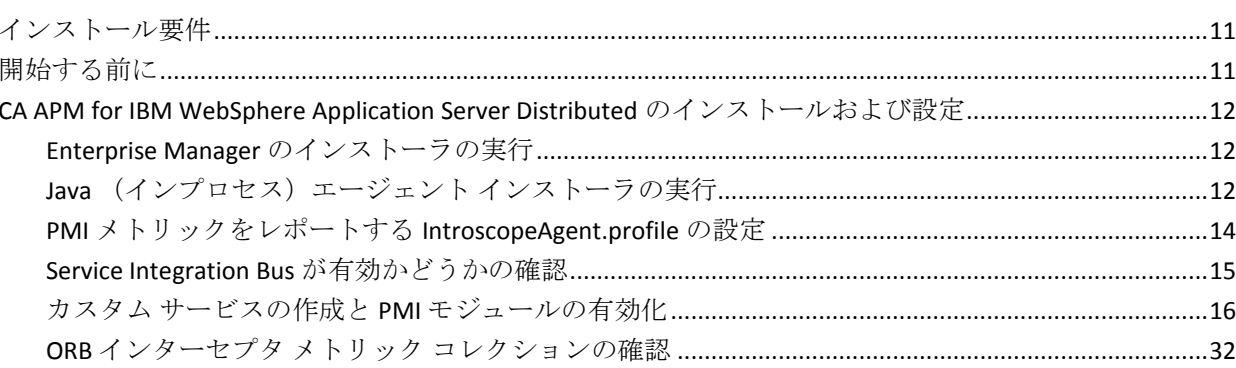

#### 第3章: CA APM for IBM WebSphere Application Server Distributed の使用 33

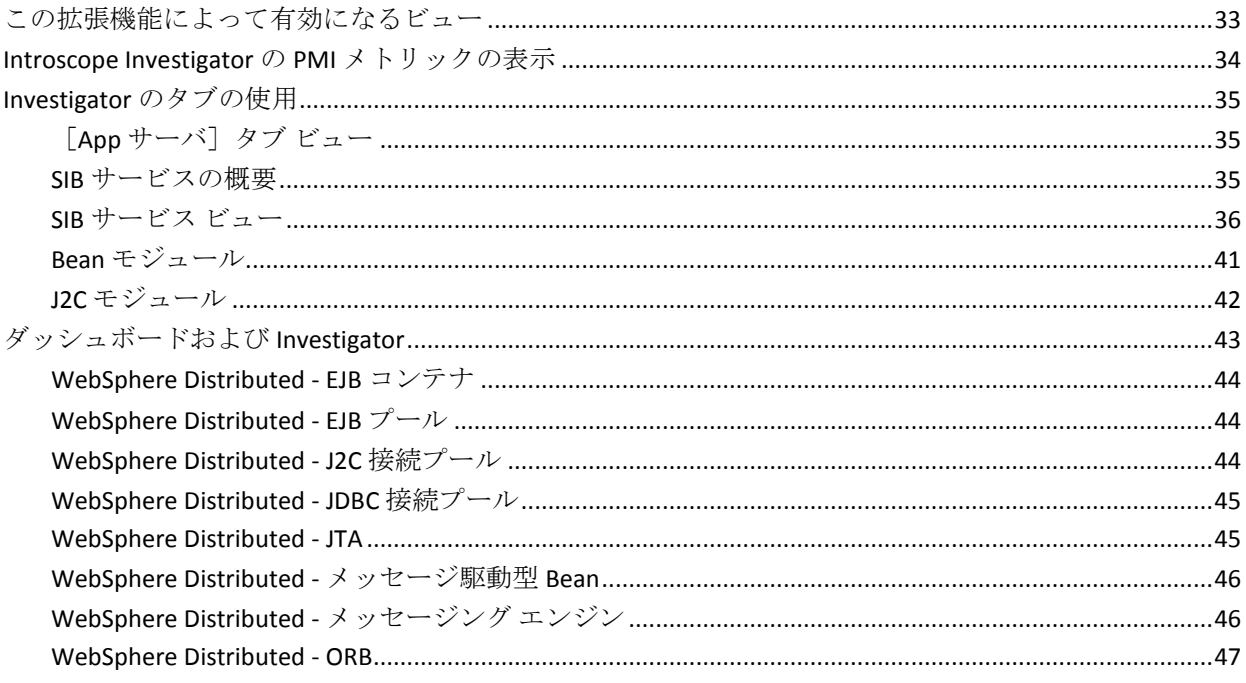

11

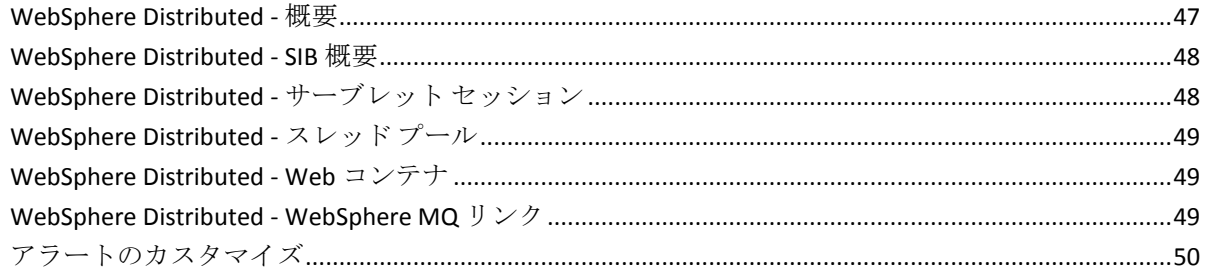

# 付録 A: メトリック

### 51

67

77

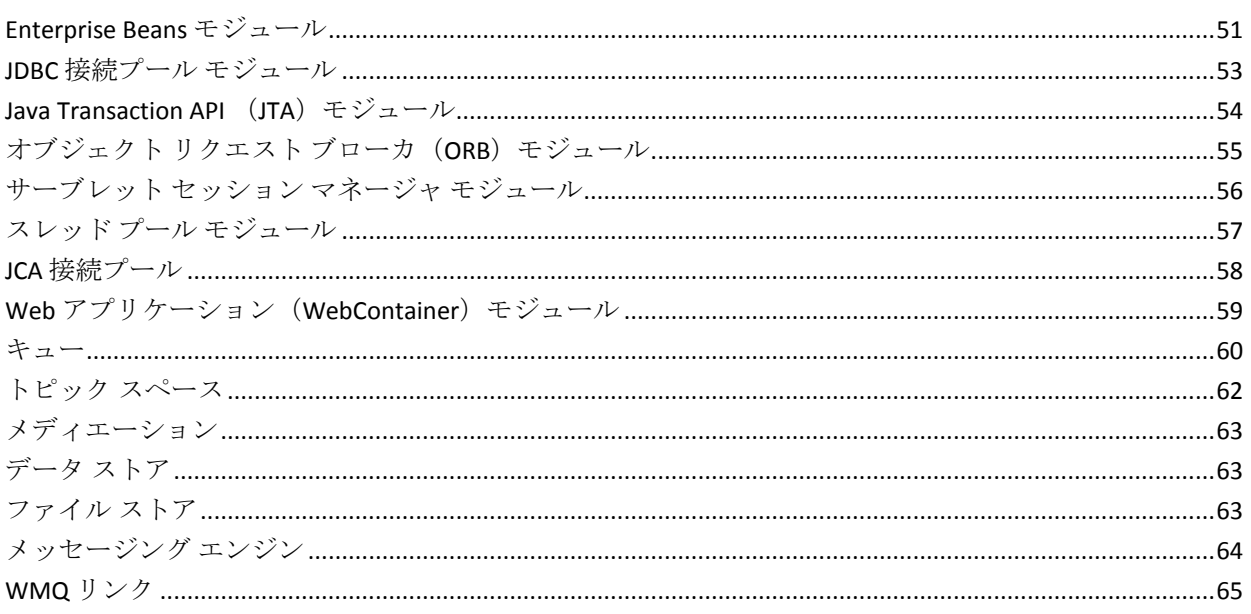

## 付録 B: FAQ

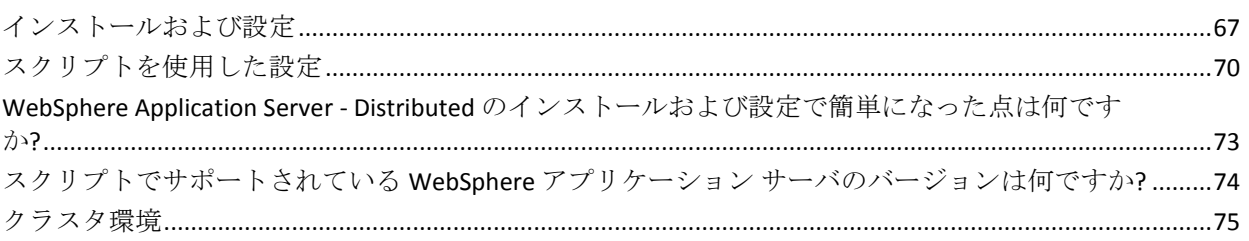

# 付録 C:トラブルシューティング

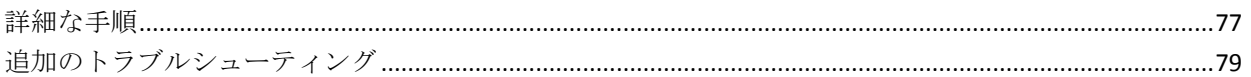

# <span id="page-8-2"></span>第1章: はじめに

<span id="page-8-0"></span>CA APM for IBM WebSphere Application Server Distributed は、IBM との協力に よって開発された CA APM の拡張機能であり、実運用の WebSphere アプリ ケーション サーバ環境において高度なパフォーマンス管理を行います。

CA APM for IBM WebSphere Application Server Distributed はクリティカルな WebSphere アプリケーション サーバ リソースを監視し、アプリケーショ ン ボトルネックの切り分けを支援し、WebSphere アプリケーション サー バとアプリケーションの可用性を向上させます。

このセクションには、以下のトピックが含まれています。

[このガイドの使用方法](#page-8-2) (P.9)

# <span id="page-8-1"></span>このガイドの使用方法

このガイドでは、CA APM for IBM WebSphere Application Server Distributed をセットアップするための以下の手順について説明します。

[CA APM for IBM WebSphere Application Server Distributed](#page-11-3) のインストールおよ [び設定](#page-11-3) (P. 12)

この拡張機能のインストール プロセスについて説明します。

[CA APM for IBM WebSphere Application Server Distributed](#page-32-2) の使用 (P. 33)

Workstation Investigator のタブ ビューとダッシュボードについて説明 します。

[メトリック](#page-50-2) (P. 51)

この拡張機能のメトリックについて説明します。

# <span id="page-10-3"></span><span id="page-10-0"></span>第 2 章: CA APM for IBM WebSphere Application Server Distributed のインストール

この章では、CA APM for IBM WebSphere Application Server Distributed をイ ンストールする方法について説明します。

このセクションには、以下のトピックが含まれています。

[インストール要件](#page-10-3) (P. 11) [開始する前に](#page-10-3) (P. 11) [CA APM for IBM WebSphere Application Server Distributed](#page-11-3) のインストールお [よび設定](#page-11-3) (P. 12)

## <span id="page-10-1"></span>インストール要件

環境に IBM WebSphere Application Server Distributed のサポートされている バージョンがあることを確認します。

注: IBM WebSphere Application Server Distributed の詳細については、 [www.ibm.com](http://www.ibm.com/) および [www.ca.com/apm](http://www.ca.com/apm) を参照してください。 サポートさ れている IBM WebSphere Application Server Distributed のバージョンについ ては、「*Compatibility Guide*」の「APM Extensions」を参照してください。

# <span id="page-10-2"></span>開始する前に

インストールの前に Introscope 環境で以下のディレクトリの場所を確認 します。

- アプリケーション サーバ ホーム ディレクトリ WebSphere アプリ ケーション サーバのホーム ディレクトリ。このガイドでは *<WAS\_Home>* と表記します。
- Wily ディレクトリ エージェントがインストールされるディレクトリ。 このガイドでは *<Agent\_Home>* と表記します。
- CA APM ディレクトリ CA APM がインストールされるディレクトリ。 このガイドでは *<EM\_Home>* と表記します。

# <span id="page-11-3"></span><span id="page-11-0"></span>CA APM for IBM WebSphere Application Server Distributed のイン ストールおよび設定

インストールと設定には、以下の手順が含まれます。これらは Windows ま たは UNIX の環境に適用できます。

- 1. 適切なインストール アーカイブからの Enterprise Manager インストー ラの実行。
- 2. 適切なインストール アーカイブからの Java Agent [インストーラの実行](#page-11-3)  $(P. 12)$
- 3. PMI [メトリックをレポートするための](#page-13-1) IntroscopeAgent.profile の設定  $(P, 14)$
- 4. Service Integration Bus [が有効かどうかの確認](#page-14-1) (P.15)。
- 5. カスタム サービスの作成と PMI [モジュールの有効化](#page-15-1) (P. 16)。
- 6. ORB インターセプタ メトリック [コレクションの確認](#page-31-1) (P. 32)。

## <span id="page-11-1"></span>Enterprise Manager のインストーラの実行

Enterprise Manager のインストーラを実行して、CA APM for IBM WebSphere Application Server Distributed コンポーネント ファイルと Enterprise Manager をインストールします。

インストーラは以下のディレクトリにファイルを配置します。

<*EM\_Home>/examples/PowerPackForWAS\_Distributed*>

## <span id="page-11-2"></span>Java (インプロセス)エージェント インストーラの実行

重要: Java Agent インストーラを実行し、CA APM for IBM WebSphere Application Server Distributed のエージェント情報をインストールおよび設 定します。

Java Agent インストーラの使用法の詳細については、「*CA APM Java Agent*  実装ガイド」を参照してください。

### Agent インストーラからインストールされるファイル

エージェント インストーラは、アプリケーション サーバの *<Agent\_Home>* ディレクトリに以下のファイルを配置します。

エージェント インストーラを使用するときに CA APM for IBM WebSphere Application Server Distributed を有効にすると、インストーラはコンテンツ を *<Agent\_Home>* ディレクトリにコピーします。

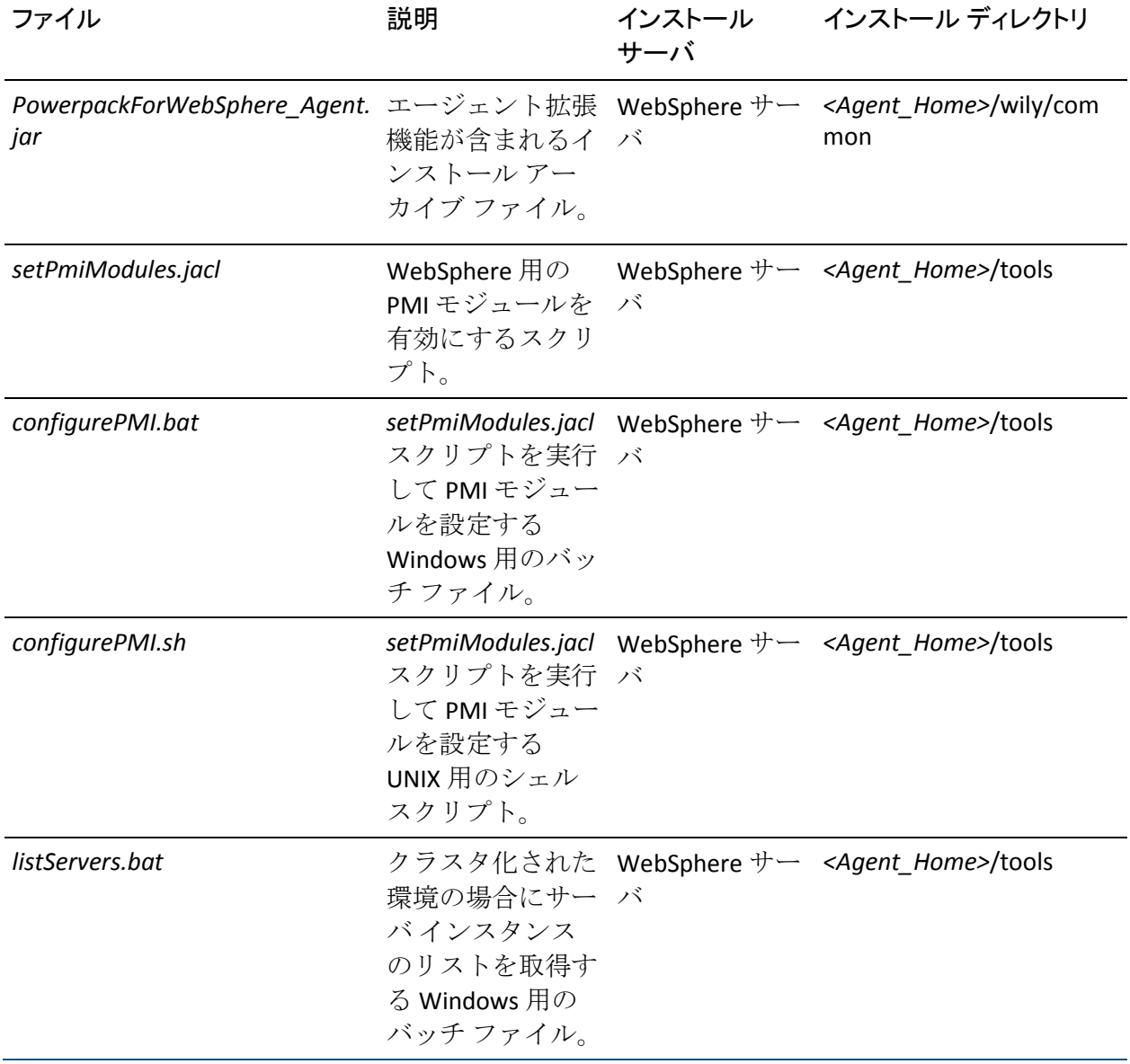

<span id="page-13-1"></span>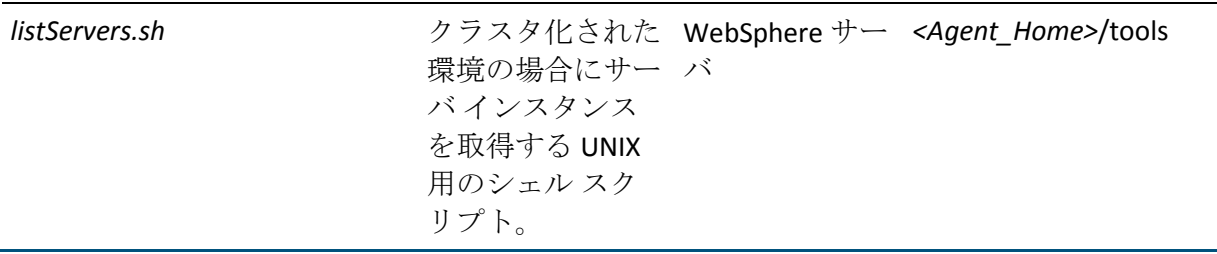

## <span id="page-13-0"></span>PMI メトリックをレポートする IntroscopeAgent.profile の設定

*IntroscopeAgent.profile* ファイルにプロパティを設定して、PMI メトリック のレポートを有効にするには、以下の手順を実行します。

1. *IntroscopeAgent.profile* を開いて、以下のプロパティを設定します。

introscope.agent.pmi.enable=true

- 2. 以下の各 PMI カテゴリについて、対応するプロパティが *true* に設定さ れていることを確認します。
	- introscope.agent.pmi.enable.threadPool
	- introscope.agent.pmi.enable.servletSessions
	- introscope.agent.pmi.enable.connectionPool
	- introscope.agent.pmi.enable.bean
	- introscope.agent.pmi.enable.transaction
	- introscope.agent.pmi.enable.webApp
	- introscope.agent.pmi.enable.orbPerf
	- introscope.agent.pmi.enable.j2c
- 3. SIBus に関係する PMI メトリックを表示するには、リストの最後に以下 の行を追加します。

introscope.agent.pmi.enable.SIB¥ Service=true

- 4. オプション: WebSphere Process Server を監視するための CA APM for SOA がある場合は、以下も設定します。
	- introscope.agent.pmi.enable.WBIStats.RootGroup=true
	- introscope.agent.pmi.enable.SCAStats.RootGroup=true
- 5. *IntroscopeAgent.profile* を保存します。

<span id="page-14-1"></span>6. 以下の手順はオプションです。

将来 IBM が PMI モジュールを追加した場合は、*IntroscopeAgent.profile* の既存のリストにモジュールのエントリを追加します。

たとえば、モジュール *New Module* を追加する場合は、既存のリスト に以下のように追加します。

introscope.agent.pmi.enable.New¥ Module=true

モジュール名では大文字と小文字が区別されます。モジュール名にス ペースが含まれる場合は、円記号文字「¥」を使用します。 例:

SIB¥ Service

### <span id="page-14-0"></span>Service Integration Bus が有効かどうかの確認

Service Integration Bus (SIBus) PMI メトリックをレポートするには、 WebSphere アプリケーション サーバの管理コンソールで SIBus サービス が有効になっていることを確認します。

注: このサービスは、WebSphere アプリケーション サーバで SIBus が設定 されている場合にのみ有効です。

SIBus サービスが有効であることを確認するには、以下の手順を実行しま す。

- 1. IBM WebSphere アプリケーション サーバの管理コンソールを開きま す。
- 2. 左側のペイン上で、 [Server] [Application Servers] をクリックしま す。

利用可能なサーバをリスト表示するテーブルが、右側のペインの [Application Servers]の下に表示されます。

- 3. 設定するサーバの名前をクリックします。
- 4. [Server messaging] の下で、 [SIB Service] をクリックします。
- 5. [General Properties] の下で、 [Enable service at server startup] チェッ ク ボックスが選択されていることを確認します。
- 6. [OK]をクリックします。

### <span id="page-15-1"></span><span id="page-15-0"></span>カスタム サービスの作成と PMI モジュールの有効化

以下のいずれかの手順を使用して、カスタム サービスを作成し、 WebSphere アプリケーション サーバの PMI メトリックを有効にします。

■ 自動 JACL スクリプトを使用する方法 (推奨) (P. 16)

注: このスクリプトを使用すると、PMI モジュールを有効にするために ユーザ インターフェースを使用する必要がなくなるため、相当な時間 を節約できます。 PMI モジュールは、このスクリプトによって自動的 に有効になります。

■ WebSphere アプリケーション [サーバの管理コンソールを使用する方](#page-22-0) [法\(手動によるセットアップ\)](#page-22-0) (P. 23)

#### 自動 JACL スクリプトを使用する方法(推奨)

スタンドアロン サーバの場合は、*configurePMI* スクリプトを使用して、 WebSphere アプリケーション サーバの CA APM for IBM WebSphere Application Server Distributed カスタム サービス拡張機能を設定します。こ のスクリプトにより、WebSphere アプリケーション サーバの管理コン ソールのユーザ インターフェースを使用せずに PMI メトリックを有効に することができます。

クラスタ化された環境の場合は、configurePMI スクリプトを実行する前に listServers スクリプトを実行します。 listservers スクリプトは引数として *<Agent\_Home>* を使用し、クラスタ内のサーバのインスタンス名を書き込 みます。これらのサーバは Introscope エージェントで設定され、listServers スクリプトが apply\_profiles.properties ファイルに対して実行されるときに 実行されます。apply\_profiles.properties ファイルにリストされるサーバは、 この拡張機能のカスタム サービスを設定し PMI メトリックを有効にする と見なされます。

JACL スクリプトは、以下のようにリストされている PMI モジュールの選択 的メトリックを有効にします。

■ モジュール名

J2C モジュール メトリック カウンタ **ID**  3,6,7,8,9,13,12

■ モジュール名

Bean モジュール メトリック カウンタ **ID** 

10,27,26,12,29,32,25,9,33

■ モジュール名

SIB サービス モジュール

メトリック カウンタ **ID** 

18,21,19,20,11,5,22,110,119,101,117,105,507,506,513,512,811,810,804,80 3,812,814,813,1556,1557,1558,1540,1001,1002,1003

■ モジュール名

JDBCConnectionPool モジュール

メトリック カウンタ **ID** 

3,6,22,12,13,7

■ モジュール名

トランザクション モジュール

メトリック カウンタ **ID** 

4,18,6,5,19,7

■ モジュール名

ORBPerf モジュール

メトリック カウンタ **ID**  3,1,2,11

- モジュール名 ServletSessions モジュール メトリック カウンタ **ID**  6,10,12,7,18
- モジュール名 ThreadPool モジュール メトリック カウンタ **ID**  3,1,2,5,4

<span id="page-17-0"></span>■ モジュール名 WebApp モジュール メトリック カウンタ **ID**  1,2,12,14

カウンタ ID に対するメトリックの詳細な説明については、以下を参照し てください。

- [WebSphere Application Server 6.1](http://publib.boulder.ibm.com/infocenter/wasinfo/v6r1/topic/com.ibm.websphere.base.doc/info/aes/ae/rprf_dataorg.html)
- [WebSphere Application Server 7.0](http://publib.boulder.ibm.com/infocenter/wasinfo/v7r0/topic/com.ibm.websphere.base.doc/info/aes/ae/rprf_dataorg.html)

*setPmiModules.jacl* スクリプトは、*<Agent\_Home>* ディレクトリに Agent 拡 張アーカイブ *PowerpackForWebSphere\_Agent.jar* の一部として抽出されま す。

Windows の場合は、*configurePMI.bat* と *listServers.bat* が、*<Agent\_Home>* ディレクトリに Agent 拡張アーカイブ *PowerpackForWebSphere\_Agent.jar* の一部として抽出されます。

UNIX の場合は、*configurePMI.sh* と *listServers.sh* が、*<Agent\_Home>* ディレ クトリに Agent 拡張アーカイブ *PowerpackForWebSphere\_Agent.jar* の一部 として抽出されます。

#### クラスタ環境およびスタンドアロン環境の場合は、以下の手順を実行します。

- 1. listServers [ファイルを実行する](#page-17-0) (P.18)。
- 2. configurePMI [ファイルを実行する](#page-21-0) (P. 22)。

#### listServers ファイルの実行

*listServers* スクリプトはエージェントを使用して任意のサーバから実行で きます。 このスクリプトの実行が成功すると、*<Agent\_Home>* ディレクト リに *apply\_profiles.properties* ファイルが作成されます。

*apply\_profiles.properties* ファイルには、*listServers* スクリプトが実行される ときにエージェントによって設定され実行されるクラスタ内のサーバの インスタンス名が記録されます。

*<Agent\_Home>* は、以下の目的で *listServers* スクリプトの引数として渡され ます。

- クラスタ化された環境の場合: <Agent Home> ディレクトリに *apply\_profiles.properties* ファイルが書き込まれます。
- スタンドアロン サーバでカスタム サービスを作成する場合: *WebAppSupport.jar* や *PowerpackForWebSphere\_Agent.jar* などの拡張機 能に固有の JAR ファイルが *<Agent\_Home>* ディレクトリで検索されま す。
- ログ ファイルの場合: script.log ファイルが *<Agent\_Home>/logs/script.log* に書き込まれます。

クラスタ化された環境に対して *listServers* スクリプトを少なくとも 1 回実 行し、現在クラスタで実行されているサーバの詳細を取得します。 最初 に実行した後は、同じサーバ インスタンスに対して再度実行する必要は ありません。

*listServers* スクリプトを実行するには、以下の手順を実行します。

注: *listServers* スクリプトを実行せずに、*apply\_profiles.properties* ファイル にサーバ インスタンスを手動で追加する場合は、[「オプション:サーバ](#page-20-0) イ [ンスタンスの詳細の手動による追加](#page-20-0) (P. 21)」を参照してください。

1. CA APM for IBM WebSphere Application Server Distributed で設定するす べてのサーバが、*listServers* スクリプトの実行時に稼働中であるように します。

注: サーバが稼働中でないと、そのサーバは *apply\_profiles.properties* ファイルに追加されません。

- Windows の場合は、*listServers.bat* を *<WAS\_Home>/profiles/<profile-name>/bin* ディレクトリにコピーし ます。
- UNIX の場合は、*listServers.sh* を */<WAS\_Home>/profiles/<profilename>/bin* ディレクトリにコピーし ます。
- 2. コマンドプロンプトを開き、WebSphere アプリケーション サーバの *<WAS\_Home>¥profiles¥<profile-name>¥bin* ディレクトリに移動します。 このサーバはクラスタのメンバである必要があります。
- 3. <Agent Home> ディレクトリへのパスを指定して以下のコマンドを入 力し、Enter キーを押します。

Windows の場合: *listServers.bat <Agent\_Home>*

UNIX の場合: *listServers.sh <Agent\_Home>*

重要: *<Agent\_Home>* は引用符で囲む必要があります。

例:

listServers.bat "C:¥Program files¥IBM¥WebSphere¥Appserver¥wily"

このコマンドによって、*<Agent\_Home>* ディレクトリに *apply\_profiles.properties* ファイルが作成されます。

<span id="page-20-0"></span>サーバ インスタンスは *apply\_profiles.properties* ファイルに以下の形式で 追加されます。

<serverName>=<cellName>|<nodeName>|<Agent\_Home>

注: | (パイプ記号)*apply\_profiles.properties* ファイルで使用するエントリ の区切り文字です。

例:

server1\_WAS=cellwas61|nodewas61| C:/IBM/WebSphere/AppServer/wily/

*#* 記号を使用すると、エントリをコメント化することができます。コメン ト化されたエントリは、拡張機能の設定時に考慮されなくなります。

たとえば、以下の行をコメント化します。

#server1\_WAS=cellwas61|nodewas61| C:/IBM/WebSphere/AppServer/wily/

#### オプション: 手動によるサーバ インスタンスの詳細の追加

*<Agent\_Home>* ディレクトリにある *apply\_profiles.properties* にサーバ イン スタンスの詳細を手動で入力することもできます。 エントリは以下の形 式で指定する必要があります。

<serverName>=<cellName>|<nodeName>|<Agent\_Home>

各値は以下のとおりです。

- serverName は、設定を適用する必要があるクラスタ内のサーバの名前
- cellName は、サーバが属するセルの名前
- *nodeName* は、サーバが属するノードの名前
- <Agent Home>は、設定を適用する必要があるサーバが存在する CA APM ホーム ディレクトリの絶対パス

このパスはカスタム サービスを作成するために使用します。ここではカ スタム サービスを追加するのに *WebAppSupport.jar* と **PowerpackForWebSphere\_Agent.jar** が必要です。 | (パイプ記号)は、プロ パティ ファイルで使用するエントリの区切り文字です。

<span id="page-21-0"></span>注: *apply\_profiles.properties* ファイルにサーバを手動で追加するときには、 エージェントが設定されていてクラスタ内にある稼働中のサーバのイン スタンスだけを考慮します。

*apply\_profiles.properties* に手動で追加したエントリの例を示します。

■ Windows の場合

server1\_WAS=cellwas61|nodewas61| C:/IBM/WebSphere/AppServer/wily/

■ UNIX の場合

server1 WAS=cellwas61|nodewas61|/usr/wily/

#### configurePMI File の実行

*configurePMI* ファイルと JACL スクリプトを実行して、カスタム サービスと PMI メトリックを有効にするには、以下の手順を実行します。

注: クラスタ化された環境の場合は、エージェントが設定されているプロ ファイルから以下の手順を実行します。

- 1. スクリプトを bin ディレクトリにコピーします。
	- Windows の場合は、*configurePMI.bat* を *<WAS\_Home>/profiles/<profile-name>/bin* ディレクトリにコピーし ます。
	- UNIX の場合は、configurePMI.sh を */<WAS\_Home>/profiles/<profile-name>/bin* ディレクトリにコピーし ます。
- 2. コマンドプロンプトを開き、WebSphere アプリケーション サーバの *<WAS\_Home>/profiles/<profile-name>/bin* ディレクトリに移動します。
- 3. 以下のコマンドを入力して、Enter キーを押します。
	- Windows の場合: *configurePMI.bat <Agent\_Home>*
	- UNIX の場合: *configure.sh* <Agent\_Home>
	- 注: <Agent\_Home> パスは引用符で囲む必要があります。 例:

configurePMI.bat "C:/Program files/IBM/WebSphere/Appserver/Wily"

■ このコマンドはカスタム サービス (*com.wily.powerpack.websphere.agent.PPCustomService*)を追加し、 PMI メトリックを自動的に有効にします。

- <span id="page-22-0"></span>■ サーバインスタンスに以前の CA APM サービス (*com.wily.introscope.api.websphere.IntroscopeCustomService*)がある 場合は、スクリプトがこのサービスを無効にします。 その後、ス クリプトはカスタム サービスを作成し、PMI メトリックを自動的 に有効にします。
- カスタム サービスが存在する場合は、スクリプトは PMI モジュー ルを自動的に有効にして終了します。
- 4. サーバを再起動します。

注: 自動スクリプトのオペレーションは、スクリプトが実行される サーバの *<Agent\_Home>/logs* ディレクトリの *script.log* に記録されます。

- 5. オプション:カスタム サービスが作成され、PMI メトリックが有効に されたことを確認するには、以下の手順に従います。
	- a. IBM WebSphere アプリケーション サーバの管理コンソールを開き ます。
	- b. [Servers] [Applications Servers] [<Server\_Name>] [Performance] -Performance Monitoring Infrastructure (PMI)]に移動します。
	- c. [Runtime]タブをクリックし、PMI メトリックが有効になってい るかどうかを確認します。

メトリックの全体のリストについては、[「メトリック](#page-50-2) (P. 51)」を参照 してください。

WebSphere アプリケーション サーバの管理コンソールを使用する方法(手動によるセットアッ プ)

この手順は以下のステップで構成されています。

- 1. カスタム サービスの設定
- 2. WebSphere アプリケーション [サーバの管理コンソールによる](#page-24-0) PMI モ [ジュールの有効化](#page-24-0) (P. 25)
- 3. SIBus [に関連するメトリックの有効化](#page-27-0) (P. 28)

重要: SIB サービスは[Configuration]タブから設定できません。 SIB サー ビスは[Runtime]タブからのみ設定できます。詳細については、Readme ファイルを参照してください。

#### WebSphere でのカスタム サービスの設定

WebSphere Application Server でカスタム サービスを作成または変更する ことができます。 カスタム サービスを使用すると、Java エージェントで アプリケーション サーバから追加の情報を収集することができます。 カ スタム サービスを設定した場合、Java エージェントは自動的にその名前を 判別できます。 また、カスタム サービスを使用すると、Java エージェン トで JMX および Performance Monitoring Infrastructure (PMI)メトリックを レポートすることも可能になります。Introscope Workstation は、[アプリ ケーションの概要]タブで、これらのメトリックを使用してアプリケー ション稼働状況を判定します。

注: SIBus メトリックまたは新しい PMI モジュールを表示するには、既存の カスタム サービスを無効にしてからカスタム サービスを作成してくださ い。

#### 次の手順に従ってください:

- 1. WebSphere Administrator Console を開きます。
- 2. 設定するサーバを選択し、 [Server Infrastructure] [Administration] -[Custom Services]をクリックします。
- 3. 目的のカスタム サービスを変更するか、または新たに 1 つ作成します。
- 4. Configuration ページで以下のフィールドを入力し [OK] をクリックし ます。

Enable service at server startup

サーバの起動時にサービスを開始するように指定します。

#### External Configuration URL

設定プロパティ ファイルの場所を指定します。 JMX メトリック設 定については、jmxconfig.properties ファイルを使用します(例:  $\leq$ Agent Home>/wily/common/jmxconfig.properties)

#### Classname

カスタム サービス クラスの名前を指定します。以下に例を示しま す。

com.wily.introscope.api.websphere.IntroscopeCustomService

com.wily.powerpack.websphere.agent.PPCustomService

<span id="page-24-0"></span>Display Name

CA Introscope® で表示する名前を指定します(例:Introscope Custom Service)。

#### Classpath

プロパティ ファイルの完全修飾パス名を指定します。以下に例を 示します。

<*Agent\_Home*>/wily/common/WebAppSupport.jar <*Agent\_Home*>/wily/common/PowerpackForWebSphere\_Agent

5. アプリケーション サーバを再起動します。

WebSphere アプリケーション サーバの管理コンソールによる PMI モジュールの有効化

PMI モジュールを有効にするには、以下の手順を実行します。

- 1. IBM WebSphere アプリケーション サーバの管理コンソールを開きま す。
- 2. 左側のペイン上で、 [Server] [Application Servers] をクリックしま す。

利用可能なサーバをリスト表示するテーブルが、右側のペインの [Application Servers]の下に表示されます。

3. 設定するサーバの名前をクリックします。

[Application Servers] ダイアログが表示され、 [Runtime] と [Configuration] の2つのタブが表示されます。 [Configuration] タブ はデフォルトでアクティブになっています。

4. [Performance] の下で、 [Performance Monitoring Infrastructure (PMI)] をクリックします。

[General Properties]ダイアログ ボックスが表示されます。

- 5. [Enable Performance Monitoring Infrastructure (PMI)]チェック ボック スが選択されていることを確認します。
- 6. [Currently monitored statistic set]の下で、[Custom]をクリックしま す。

[Configuration]タブで、PMI モジュールのツリー構造が左側のペイン に表示されます。モジュールを選択すると、右側のペインにメトリッ クが表示されます。

- 7. モジュールのメトリックを有効にするには、左側のペインでモジュー ルのリンクをクリックします。 そして右側のテーブルで、[Select] 列のメトリックの隣にあるチェック ボックスを選択して、[Enable] をクリックします。
	- a. Enterprise Beans PMI モジュールの場合は、 [Enterprise Beans] をク リックし、以下のメトリックを選択して、テーブルの一番上にあ る[Enable]をクリックします。
		- LiveCount
		- LoadTime
		- MessageBackoutCount
		- MessageCount
		- MethodResponseTime
		- PooledCount
		- ReadyCount
		- ServerSessionPoolUsage
		- StoreTime
	- b. JDBC Connection Pools PMI モジュールの場合は、[JDBC Connection Pools]をクリックし、以下のメトリックを選択して、テーブルの 一番上にある [Enable] をクリックします。
		- AllocateCount
		- FreePoolSize
		- JDBCTime
		- UseTime
		- WaitTime
		- WaitingThreadCount
	- c. JCA Connection Pools PMI モジュールの場合は、[JCA Connection Pools]をクリックし、以下のメトリックを選択して、テーブルの 一番上にある[Enable]をクリックします。
		- AllocateCount
		- FaultCount
		- FreePoolSize
		- PercentUsed
		- UseTime
- WaitingThreadCount
- WaitTime
- d. ORB PMI モジュールの場合は、[ORB]をクリックし、以下のメト リックを選択して、テーブルの一番上にある [Enable] をクリック します。
	- ConcurrentRequestCount
	- LookupTime
	- ProcessingTime
	- RequestCount
- e. Servlet Session Manager PMI モジュールの場合は、[Servlet Session Manager]をクリックし、以下のメトリックを選択して、テーブル の一番上にある [Enable] をクリックします。
	- ActiveCount
	- ExternalReadTime
	- ExternalWriteTime
	- LiveCount
	- SessionObjectSize
- f. Thread Pools PMI モジュールの場合は、[Thread Pools]をクリック し、以下のメトリックを選択して、テーブルの一番上にある [Enable]をクリックします。
	- ActiveCount
	- CreateCount
	- DestroyCount
	- PercentMaxed
	- PoolSize
- g. Transaction Manager PMI モジュールの場合は、[Transaction Manager]をクリックし、以下のメトリックを選択して、テーブル の一番上にある [Enable] をクリックします。
	- ActiveCount
	- GlobalTimeoutCount
	- GlobalTranTime
	- LocalActiveCount
	- LocalTimeoutCount
- LocalTranTime
- <span id="page-27-0"></span>h. Web Applications PMI モジュールの場合は、[Web Applications]を クリックし、以下のメトリックを選択して、テーブルの一番上に ある[Enable]をクリックします。
	- ConcurrentRequests
	- ErrorCount
	- LoadedServletCount
	- ReloadCount
- 8. 画面の上部にある [Save] をクリックします。

#### SIBus メトリックの有効化

注: SIBus に関連するメトリックは、WebSphere アプリケーション サーバ で SIBus が設定されている場合にのみ有効にすることができます。

SIBus に関連するメトリックを有効にするには、以下の手順を実行します。

- 1. IBM WebSphere アプリケーション サーバの WAS 管理コンソールを開 きます。
- 2. 左側のペイン上で、 [Server] [Application Servers] をクリックしま す。

利用可能なサーバをリスト表示するテーブルが、右側のペインの [Application Servers]の下に表示されます。

3. 設定するサーバの名前をクリックします。

[Application Servers] ダイアログが表示され、「Runtime] と [Configuration]の2つのタブが表示されます。 [Configuration] タブ はデフォルトでアクティブになっています。

- 4. [Performance] の下で、「Performance Monitoring Infrastructure (PMI)] をクリックします。
- 5. [Runtime]タブ ページをクリックします。

[General Properties] ダイアログ ボックスが表示されます。

6. [Persist my changes]チェック ボックスが選択されていることを確認 します。

7. [Currently monitored statistic set]の下で、[Custom]をクリックしま す。

[Runtime]タブで、PMI モジュールのツリー構造が左側のペインに表 示されます。モジュールを選択すると、右側のペインにメトリックが 表示されます。

- 8. SIB のメトリックを有効にするには、左側のペインの [SIB Service] リ ンクをクリックし、設定するモジュールを選択します。モジュールに 対してメトリックを有効にするには、右側のテーブルで、 [Select] 列 のメトリックのチェック ボックスを選択して、 [Enable] をクリック します。
	- a. Queues の場合は、「SIB Messaging Engines] 「<バスのインスタン ス名>] - [Destinations] - [Queues] をクリックします。 以下のメ トリックを選択し、テーブルの一番上にある「Enable]をクリック します。
		- QueueStats.AggregateMessageWaitTime
		- QueueStats.AvailableMessageCount
		- QueueStats.LocalMessageWaitTime
		- QueueStats.LocalOldestMessageAge
		- QueueStats.TotalMessagesConsumedCount
		- QueueStats.TotalMessagesProducedCount
		- QueueStats.UnavailableMessageCount
	- b. Topicspaces の場合は、[SIB Messaging Engines]-[<バスのインス タンス名>]-[Destinations]-[Topicspaces]をクリックします。以 下のメトリックを選択し、テーブルの一番上にある「Enable]をク リックします。
		- TopicspaceStats.AssuredPersistentMessagesPublishedCount
		- TopicspaceStats.IncompletePublicationCount
		- TopicspaceStats.LocalPublisherCount
		- TopicspaceStats.ReportEnabledPublicationExpiredCount
		- TopicspaceStats.TotalMessagesPublishedCount
	- c. Mediations の場合は、[SIB Messaging Engines]-[<バスのインスタ ンス名>] - [<アプリケーションのメディエーション名>] をクリッ クします。 以下のメトリックを選択し、テーブルの一番上にある [Enable]をクリックします。
		- MediatedMessagesCount
		- MediationTime
	- d. Data Store の場合は、 [SIB Messaging Engines] [<バスのインスタ ンス名>] - [Storage Management] - [Data Store] をクリックしま す。以下のメトリックを選択し、テーブルの一番上にある[Enable] をクリックします。
- MessageStoreStats.JDBCOpenCount
- e. File Store の場合は、[SIB Messaging Engines]-[<バスのインスタ ンス名>] - [Storage Management] - [File Store] をクリックします。 以下のメトリックを選択し、テーブルの一番上にある [Enable] を クリックします。
	- MessageStoreStats.FileStoreLogSpace
	- MessageStoreStats.FileStorePermanentObjectStoreSpace
	- MessageStoreStats.FileStoreTemporaryObjectStoreSpace
- f. Messaging Engines の場合は、[SIB Communications]-[Messaging Engines]-[Standard Statistics]をクリックします。以下のメトリッ クを選択し、テーブルの一番上にある[Enable]をクリックします。
	- MEStats.MessageBytesReadCount
	- MEStats.MessageBytesWrittenCount
	- MEStats.ReadsBlockedCount
	- MEStats.WritesBlockedCount
- g. WMQ Links の場合は、[SIB Communications]-[WMQ Links]- [Standard Statistics] をクリックします。以下のメトリックを選択 し、テーブルの一番上にある [Enable] をクリックします。
	- MQLinkStats.CommsErrorsCount
	- MQLinkStats.LongRetriesCount
	- MQLinkStats.MessagesReceivedCount
	- MQLinkStats.MessagesSentCount
	- MQLinkStats.QMAttachedCount
	- MEStats.ReadsBlockedCount
	- MEStats.WritesBlockedCount

以上で、WebSphere アプリケーション サーバの管理コンソールで SIBus モジュールが有効になりました。

9. [OK] をクリックして、アプリケーション サーバを再起動します。

## <span id="page-31-1"></span><span id="page-31-0"></span>ORB インターセプタ メトリック コレクションの確認

ORB インターセプタの処理時間メトリックが有効である必要があります。

このメトリックが有効であることを確認するには、以下の手順を実行します。

- 1. IBM WebSphere アプリケーション サーバの管理コンソールを開きま す。
- 2. 左側のペイン上で、 [Server] [Application Servers] をクリックしま す。

利用可能なサーバをリスト表示するテーブルが、右側のペインの [Application Servers]の下に表示されます。

3. 設定するサーバの名前をクリックします。

[Application Servers] ダイアログが表示され、「Runtime] と [Configuration]の2つのタブが表示されます。 [Configuration] タブ はデフォルトでアクティブになっています。

- 4. [Performance] の下で、「Performance Monitoring Infrastructure (PMI)] をクリックします。
- 5. [Runtime]タブをクリックします。

[General Properties] ダイアログ ボックスが表示されます。

6. [Currently monitored statistic set]の下で、[Custom]をクリックしま す。

[Runtime]タブで、PMI モジュールのツリー構造が左側のペインに表 示されます。モジュールを選択すると、右側のペインにメトリックが 表示されます。

- 7. [ORB]-[Interceptors]をクリックします。
- 8. 右側のテーブルで、[ProcessingTime]の[Status]が[Enabled]になっ ていることを確認します。 そうでない場合は、[Select]列の [ProcessingTime]メトリックのチェック ボックスを選択して、テーブ ルの一番上にある [Enable] をクリックします。

# <span id="page-32-3"></span><span id="page-32-2"></span><span id="page-32-0"></span>第 3 章: CA APM for IBM WebSphere Application Server Distributed の使用

この章では、CA APM for IBM WebSphere Application Server Distributed の使 用について説明します。

このセクションには、以下のトピックが含まれています。

[この拡張機能によって有効になるビュー](#page-32-3) (P. 33) [Introscope Investigator](#page-33-1) の PMI メトリックの表示 (P. 34) Investigator [のタブの使用](#page-34-3) (P. 35) [ダッシュボードおよび](#page-42-1) Investigator (P. 43)

# <span id="page-32-1"></span>この拡張機能によって有効になるビュー

CA APM for IBM WebSphere Application Server Distributed では、Workstation Investigator および Workstation コンソールでメトリックを表示することが できます。 Workstation の使用法の全般的な情報については、「*CA APM Workstation* ユーザ ガイド」を参照してください。

#### これらの標準ビューを表示する方法

- 1. Enterprise Manager が実行されていることを確認します。
- 2. Workstation を開始し、Enterprise Manager にログインします。
- 3. Introscope Investigator に移動します。

WebSphere アプリケーション サーバに固有のメトリックが、メトリッ クブラウザツリーの「WebSpherePMI]ノード下に表示されます。

4. Workstation コンソールを開きます。

この拡張機能では、WebSphere アプリケーション サーバのパフォーマ ンス メトリックを表示する多数のダッシュボードが事前設定されて います。

WebSphere アプリケーション サーバのパフォーマンス メトリックの 全体のリストについては、「[Introscope Investigator](#page-33-1) の PMI メトリック [の表示](#page-33-1) (P. 34)」を参照してください。

## <span id="page-33-1"></span><span id="page-33-0"></span>Introscope Investigator の PMI メトリックの表示

メトリック ブラウザ ツリーの[WebSpherePMI]ノードには、以下の WebSphere アプリケーション サーバの PMI メトリックが表示されます。

- SIB サービス キュー、トピック、メッセージング エンジン、WMQ リ ンク、永続、およびメディエーションなどのメトリック。例としては、 PercentUsed、MEStats.MessageBytesReadCount、 MEStats.MessageBytesWrittenCount、および Mediation Time などがあり ます。 情報は SIBus サービス モジュールおよび関連するメトリックに 提供されます。
- **Enterprise Bean モジュール Enterprise Bean** に関する値のロード、応答 時間、およびライフサイクル アクティビティなどのメトリック。例と しては、アクティブな Bean の数の平均や、Bean データがロードされ たかデータベースに書き込まれた回数などがあります。 情報は、 Enterprise Bean メソッドおよび Enterprise Bean 用のリモート インター フェースに提供されます。たとえば、メソッドが呼び出された回数や、 メソッド平均応答時間などです。
- JDBC および JCA 接続プール 接続プールの平均サイズ、接続の数、接 続を待機しているスレッドの平均数、接続の平均待機時間(ミリ秒)、 および接続の平均時間などの接続プール メトリック。
- サーブレット セッション マネージャ アクセスされたセッションの 合計数、セッションが要求を実行するためにかかった平均時間、同時 にアクティブな HTTP セッションの平均数などの HTTP セッション メ トリック。
- スレッドプール メトリックは HTTP 要求を処理するためにオブジェ クト リクエスト ブローカ(ORB)スレッドや Web コンテナ プールに レポートされます。例としては、作成および破棄されたスレッドの数、 プールされるスレッドを許可する最大数、およびプール内のアクティ ブなスレッドの平均数などがあります。
- **Java Transaction API (JTA)** アクティブなトランザクションの平均数、 トランザクションの平均期間、およびトランザクションあたりのメ ソッドの平均数などの JTA メトリック。
- Web アプリケーション(Web コンテナ) ロードされたサーブレット の数、完了した要求の平均応答時間、およびサーブレットに対する要 求の数などの Web アプリケーション メトリック。

34 IBM WebSphere Application Server for Distributed Environments 用ガイド

■ オブジェクト リクエスト ブローカ(**ORB**) - オブジェクト参照ルック アップ時間、要求の合計数、および各インターセプタの処理時間など の ORB メトリック。

## <span id="page-34-3"></span><span id="page-34-0"></span>Investigator のタブの使用

上部のペインにあるタブを使用して、Investigator のビューア ペインに表 示されるビューを変更できます。 利用可能なタブは、現在 Investigator ツ リーで選択されているリソースやメトリックによって変わります。

[WebSphere PMI]ノードで利用できるタブは、[全般]、[追跡]、[検 索]、 [メトリック数]、 [App サーバ]、および [SIB] です。

## <span id="page-34-1"></span>[App サーバ]タブ ビュー

[App サーバ]タブ ビューは、この拡張機能に固有のものです。 このタ ブは、Investigator ツリーで[WebSpherePMI]ノードを選択したときに利 用できます。ページには、以下のようなアプリケーション サーバのリソー スや可用性のキー インジケータが動的にレポートされます。

- HTTP セッション数 現在メモリでキャッシュされているローカルの サーブレット セッションの数をグラフで表します。 この数は、 servletSessionsModule:LiveCount メトリックの値に相当します。
- スレッドプール可用性 すべてのスレッドが使用されている時間の平 均のパーセント。これは threadPoolModule:PercentMaxed メトリックの 値に相当します。値はグラフで表示され、信号機はステータスを反映 します。
- JDBC 接続プールの可用性 接続が認可されるまでの平均待機時間(ミ リ秒)。connectionPoolModule:WaitTime メトリックに相当します。 値 はグラフで表示され、信号機はステータスを反映します。

### <span id="page-34-2"></span>SIB サービスの概要

#### SIB サービスの概要のタブを表示する方法

- 1. [WebSpherePMI]を選択します。
- 2. [SIB]タブを選択します。

このビューは、[宛先]、[WMQ リンク]、および [永続] などの SIBus サービスのキー インジケータを表示します。SIB サービスの概要には、以 下のメトリックが時間とともに表示されます。

- メッセージング エンジンに対して開いている JDBC 接続数。
- ファイル ストア ログ ファイルの空き容量(バイト)。
- SIB バスでメッセージが消費する時間。
- WebSphere MQ キュー マネージャへのネットワーク接続の切断による 通信エラーの数。
- J2C 接続プールの平均使用率。
- 同時進行のライブ メッセージ駆動型 Bean (MDB) の総計。

## <span id="page-35-0"></span>SIB サービス ビュー

SIB サービス メトリックを表示するには、以下の手順に従います。

- 1. [WebSpherePMI] [SIB Service] ノードの順にクリックします。
- 2. タブをクリックして、すべてのバスの[宛先]、[メディエーション]、 [メッセージング エンジン]、[WMQ リンク]、および[永続]に 関する詳細を表示します。

注: [SIB Service] ノード下の任意のノードに移動する場合、そのノードに 対するビューは Investigator の[ビューア]ペインに表示されます。

#### [宛先]ビュー

キューおよびキューに対応するメトリックをクリックすると、そのメト リックのデータがグラフィカルな形式で表示されます。 同様に、トピッ ク スペースおよびトピック スペースに対応するメトリックをクリックす ると、そのメトリックのデータがグラフィカルな形式で表示されます。

注:[宛先]ビューには、すべてのバスのキューおよびトピック スペース が表示されます。 個々のバスに移動すると、そのバスのキューおよびト ピック スペースが表示されます。 また、そのバスのメッセージング エン ジン名がタイプ ビューの上部パネルに表示されます。
#### 個々のバスのデータ

メトリック ブラウザ ツリー内を移動して、個々のバスのデータを表示し ます。たとえば、 [WebSpherePMI] - [SIB Service] - [SIB Messaging Engine] - [<バスの名前>] - [Destinations] - [Queues] の順に移動します。 特定 のバスのすべてのキューが表示されます。

このビューは、SIBus で設定されているキューのパフォーマンスを監視す るためにカウンタが使用するキューを表示します。

#### QueueStats.AggregateMessageWaitTime

このメトリックはメッセージによってバスで消費される時間を示しま す。 この時間が予想より多い場合は、IBM 管理コンソールでメッセー ジを参照して詳細を確認します。

#### QueueStats.AvailableMessageCount

このメトリックは、キューで処理可能なメッセージ数を表します。こ の数が宛先のメッセージ数のしきい値上限に接近している場合は、 IBM 管理コンソールでメッセージ数のしきい値上限を見直します。

#### QueueStats.LocalOldestMessageAge

このメトリックはメッセージがキューに存在した時間です。この時間 が予想より多い場合は、IBM 管理コンソールでメッセージを参照して 詳細を確認します。

メトリック ブラウザ ツリー内を移動して、個々のバスのデータを表示し ます。たとえば、[WebSpherePMI]-[SIB Service]-[SIB Messaging Engine] -[*<*バスの名前*>*]-[Destinations]-[Topicspace]の順に移動します。 特 定のバスのすべてのトピック スペースが表示されます。

#### TopicspaceStats.IncompletePublicationCount

このメトリックは、現在のすべてのサブスクライバに対する受信され ていない発行の数です。 この数が予期しない数である場合は、IBM 管 理コンソールで発行を確認します。

#### LocalOldestPublicationAge

このメトリックは、発行がこのトピック スペースで消費した時間を示 します。 この時間が予想どおりであった場合は、IBM 管理コンソール でメッセージを確認します。

# [メディエーション]ビュー

[WebSpherePMI] - [SIB Service]の順にクリックします。 右側のペイ ンで、[メディエーション]をクリックします。

このタイプ ビューは、メディエーションされたメッセージの数、および メディエーションされた宛先でメッセージのメディエーションに要した 時間をミリ秒単位で表示します。

注: [メディエーション]ビュー上で個々のバスに移動すると、そのバス のメディエーションが表示されます。また、そのバスのメッセージング エ ンジン名がタイプ ビューの上部パネルに表示されます。

#### 永続ビュー

■ [WebSpherePMI]-[SIB Service]の順にクリックします。 右側のペイ ンで、[永続]をクリックします。

SIB の宛先を、メディエーションされた宛先に設定できます。新しいメディ エーション ポイントは宛先と関連付けられます。 メディエーションの問 題では以下の現象が現れます。

- メディエーションされたメッセージをアプリケーションが処理しない。
- メッセージが不正確にメディエーションされる。
- メッセージのメディエーションが遅い。

これらの問題により、処理中のメッセージに対して何も表示されないまま、 メッセージ深度が継続的に増加する場合があります。 これは、 *MediatedMessagesCount* メトリックの値の欠落をもたらします。

これには、2 つの主な原因があります。1 つは、メッセージは正しい宛先 上のキューに入っているがメディエーションされるために待機している 場合。もう 1 つは、メッセージが誤った宛先に送信されている場合です。 何がメッセージを待機させているかを特定するために診断が必要です。

このビューは、オープンな JDBC 数などのデータ ストア メトリック、およ びログ領域とストレージ領域の数などのファイル ストア メトリックを表 示します。

注: 個々のバスに移動すると、そのバスのデータ ストア メトリックおよび ファイルストア メトリックが表示されます。

<sup>38</sup> IBM WebSphere Application Server for Distributed Environments 用ガイド

WebSphere アプリケーション サーバには、永続的なメッセージ データを 保存するための 2 つの設定オプションがあります。

- ファイル ストア: このメカニズムは、ローカルまたはリモート ファ イル システム上でフラット ファイルを使用して、すべての永続データ を保存します。
- データ ストア: このメカニズムは、既存のリレーショナルデータベー ス管理システム(RDBMS)を使用してすべての永続データを保存しま す。

個々のバスのデータ ストア メトリックを表示するには、Investigator ツ リーによって移動します。 たとえば、[WebSpherePMI]-[SIB Service]- [SIB Messaging Engine]-[<バスの名前>]-[Storage Management]-[Data Store]の順に移動します。特定のバスのすべてのデータ ストア メトリッ クが表示されます。

このビューは、データ ストアの永続的なメカニズムのパフォーマンスを 監視するためのデータ ストア カウンタを表示します。データ ストアは既 存の RDBMS を使用して、WebSphere アプリケーション サーバのデフォル ト メッセージング システムの永続データをすべて格納します。

#### MessageStoreStats.JDBCOpenCount

このメトリックは、メッセージング エンジンに対して開いている JDBC 接続の数を表します。 メッセージング エンジンがデータ ソースの接 続プールのサイズ制限に到達した場合、タイムアウト メッセージが表 示されます。この問題は、データベースが必要な同時セッション数を サポートするように接続プールのサイズを設定することで修正できま す。

#### ファイルストア メトリック

メトリック ブラウザ ツリーを移動すると、個々のバスのファイルストア メトリックが表示されます。 たとえば、[WebSpherePMI]-[SIB Service] -[SIB Messaging Engine]-[<バスの名前>]-[Storage Management]-[File Store]の順に移動します。特定のバスのすべてのファイルストア メトリッ クが表示されます。

WebSphere アプリケーション サーバはローカルまたはリモート ファイル システムのフラット ファイルを使用して、WebSphere アプリケーション サーバのデフォルト メッセージング システムの永続データをすべて保存 します。 ファイルストアは、ユーザが作成する新しいメッセージング エ ンジンの、デフォルトの永続的なメカニズムです。 ログ、永続オブジェ クト ストア、および一時オブジェクト ストアは、作業用ファイルストア を構成する 3 つのファイルです。

ファイルストアに関する問題には、ファイルストア ファイル内の領域の 不足が含まれます。 *MessageStoreStats.FileStoreLogSpace*、

*MessageStoreStats.FileStorePermanentObjectStoreSpace*、および *MessageStoreStats.FileStoreTemporaryObjectStoreSpace* は、それぞれのファ イルストア ファイルで、作業負荷要件と一致するようにファイル サイズ を調整するために使用できるファイル内の空き容量を、バイト単位で示し ます。

# [メッセージング エンジン]ビュー

メッセージング エンジンは、SIBus 内でメッセージング機能を提供する WebSphere アプリケーション サーバのコンポーネントです。

■ [WebSpherePMI] - [SIB Service]の順にクリックします。 右側のペイ ンで、「メッセージング エンジン]をクリックします。

このビューは、メッセージング エンジンで読み取りおよび書き込みされ るバイト数など、アプリケーション サーバに接続されているすべての メッセージング エンジンのメトリックを表示します。

MEStats.MessageBytesReadCount および MEStats.MessageBytesWrittenCount

これらのメトリックはそれぞれ、ネットワーク接続上でメッセージン グ エンジンをホストするアプリケーション サーバ プロセスから受信 されたか、またはそのプロセスに送信されたメッセージ データのバイ ト数を示します。

#### MEStats.ReadsBlockedCount および MEStats.WritesBlockedCount

これらのメトリックはそれぞれ、すぐに完了できなかった読み取りま たは書き込みオペレーションの数を示します。この数は、メッセージ ング エンジンをホストするアプリケーション サーバ プロセスと通信 している場合の、ネットワーク輻輳のインジケータとして使用できま す。

# [**WMQ** リンク]タイプ ビュー

[WebSpherePMI] - [SIB Service]の順にクリックします。 右側のペイ ンで、[WMQ リンク]をクリックします。

このビューは、送受信されたメッセージの数、および通信中のエラーなど の、WebSphere MQ リンクのメトリックを表示します。WebSphere アプリ ケーション サーバ内のデフォルト メッセージング プロバイダの WebSphere MQ リンク コンポーネントに関する問題を識別できます。

#### MQLinkStats.CommsErrorsCount

このメトリックは、WebSphere MQ キュー マネージャへのネットワーク接 続が切断された通信エラーの数を示します。

#### MQLinkStats.LongRetriesCount

このメトリックは長期再試行の回数を示します。 このメトリックは、 送信側および受信側のチャネルが切断され、長時間再確立できなかっ た回数を示します。

#### MQLinkStats.QMAttachedCount

このメトリックは、現在アプリケーション サーバにネットワーク接続 されている WebSphere MQ キュー マネージャの総数を示します。

#### MEStats.ReadsBlockedCount および MEStats.WritesBlockedCount

これらのメトリックはそれぞれ、すぐに完了できなかった読み取りま たは書き込みオペレーションの数を示します。 この数は、WebSphere MQ キュー マネージャと通信している場合の、ネットワーク輻輳のイ ンジケータとして使用できます。

# Bean モジュール

#### Enterprise Java Beans のメトリックを表示するには、以下の手順に従います。

[WebSpherePMI] - [beanModule]の順にクリックします。

このカテゴリのデータ カウンタは、Enterprise Bean の負荷の値、応答回数、 およびライフサイクル アクティビティをレポートします。

このビューは、Enterprise Java Beans (EJB)のパフォーマンス メトリック を表示します。EJB にはエンティティ Bean、セッション Bean、およびメッ セージ駆動型 Bean (MDB)が含まれます。メッセージ駆動型 Bean (MDB) は、メッセージング エンジンに接続してメッセージ コンシューマとして 動作する EJB です。

#### LiveCount

このメトリックは、同時進行のライブ Bean の数を示します。 同時進 行のライブ メッセージ駆動型 Bean の数が同時進行の MDB インスタ ンスの最大数を超える場合は、同時進行の最大数の設定を増加させま す。

## J2C モジュール

#### 接続プールのメトリックを表示するには、以下の手順に従います。

■ [WebSpherePMI]-[j2cModule]の順にクリックします。

このビュー内のメトリックには以下が含まれます。

- 接続プールの平均サイズ。
- 接続数。
- 接続待機中のスレッドの平均数。
- ミリ秒単位での平均接続待機時間。
- 接続が使用中である平均時間。

#### **FreePoolSize**

このメトリックは、J2C 接続プールで解放されている接続の数を表し ます。

#### WaitingThreadCount

このメトリックは、コネクション ファクトリごとの、同時に接続を待 機するスレッドの平均数を示します。

#### WaitTime

このメトリックは、接続が許可されるまでの平均待機時間をミリ秒単 位で示します。

*WaitingThreadCount* および *WaitTime* の値が高い場合は、プールあたりの接 続の総数を確認します。

# ダッシュボードおよび Investigator

CA APM for IBM WebSphere Application Server Distributed のすべてのダッ シュボードは、Introscope にすでにインストールされている別の管理モ ジュールと区別するために、「WebSphere Distributed」で始まります。

ダッシュボードには、監視対象の WebSphere アプリケーション サーバに 固有のパフォーマンス メトリックを表示するアラート インジケータやグ ラフなどの視覚的なエレメントが含まれます。

アラート インジケータは、事前に定義したしきい値をメトリックが超え たかどうかを示します。 グラフでは、時間の経過に合わせてメトリック 値が示されます。 警告や危険しきい値レベルがトリガされると、アラー トが発生します。

### CA APM for IBM WebSphere Application Server Distributed ダッシュボードを表 示する方法

- 1. APM Workstation を起動します。
- 2. Workstation コンソール ウィンドウを開きます。

この拡張機能では、WebSphere アプリケーション サーバのパフォーマン ス メトリックを表示するダッシュボードが事前設定されています。

- WebSphere Distributed EJB コンテナ
- WebSphere Distributed EJB  $\mathcal{V} \rightarrow \mathcal{V}$
- WebSphere Distributed J2C 接続プール
- WebSphere Distributed JDBC 接続プール
- WebSphere Distributed JTA
- WebSphere Distributed メッセージ駆動型 Bean
- WebSphere Distributed メッセージング エンジン
- WebSphere Distributed ORB
- WebSphere Distributed 概要
- WebSphere Distributed SIB 概要
- WebSphere Distributed サーブレット セッション
- WebSphere Distributed スレッド プール
- WebSphere Distributed Web コンテナ
- WebSphere Distributed WebSphere MQ リンク

# WebSphere Distributed - EJB コンテナ

[WebSphere Distributed - EJB コンテナ]ダッシュボードには、EJB コンテ ナのパフォーマンスを表示する以下のグラフが含まれます。

- 稼働状況およびパフォーマンス
	- 同時進行のライブ Bean 数
	- レディ Bean 数
	- 永続エンティティ Bean 時間
	- エンティティ Bean リストア時間

# WebSphere Distributed - EJB プール

[WebSphere Distributed - EJB プール]ダッシュボードには、EJB プールの パフォーマンスを表示する以下のグラフが含まれます。

- メッセージ駆動型 Bean プールのチューニング
	- 平均待機時間
	- プール使用率
- プールの稼働状況 (エンティティおよびステートレス)
	- 平均プール サイズ

# WebSphere Distributed - J2C 接続プール

[WebSphere Distributed - J2C 接続プール]ダッシュボードには、J2C 接続 プールのパフォーマンスを表示する以下のグラフが含まれます。

- J2C 接続プールのチューニング
	- プール可用性
- 稼働状況およびパフォーマンス
	- 割り当て済み接続
	- 障害数
- アプリケーションによる接続プールの使用状況
	- 平均待機時間
	- 待機スレッド数
	- 平均の接続使用時間

# WebSphere Distributed - JDBC 接続プール

[WebSphere Distributed - JDBC 接続プール]ダッシュボードには、JDBC 接 続プールのパフォーマンスを表示する以下のグラフが含まれます。

- JDBC 接続プールのチューニング
	- プール可用性
- 稼働状況およびパフォーマンス
	- 割り当て済み JDBC 接続
	- JDBC ドライバ オペレーション時間
- アプリケーションによる接続プールの使用状況
	- 平均待機時間
	- 待機要求数
	- 接続の平均使用時間

### WebSphere Distributed - JTA

[WebSphere Distributed - JTA]ダッシュボードには、JTA Java Transaction API (トランザクション マネージャ)のパフォーマンスを表示する以下のグ ラフが含まれます。

- グローバル トランザクション パフォーマンス
	- アクティブなグローバル トランザクション数
	- グローバルトランザクション処理時間
	- グローバル トランザクション タイムアウト数
- ローカル トランザクション パフォーマンス
	- アクティブなローカル トランザクション数
	- ローカルトランザクション処理時間
	- ローカル トランザクション タイムアウト数

# WebSphere Distributed - メッセージ駆動型 Bean

[WebSphere Distributed - メッセージ駆動型 Bean]ダッシュボードには、 メッセージ駆動型 Bean の稼働状況およびパフォーマンスを表示する以下 のグラフが含まれます。

- 稼働状況およびパフォーマンス
	- メソッド応答時間
	- メッセージ数
	- ライブ数
	- メッセージ バックアウト数

WebSphere Distributed - メッセージング エンジン

[WebSphere Distributed - メッセージング エンジン]ダッシュボードには、 メッセージング エンジンのパフォーマンスを表示する以下のグラフが含 まれます。

- 宛先とメディエーションの稼働状況およびパフォーマンス
	- キュー 使用可能なメッセージ数
	- トピック スペース 未完了の発行数
	- メディエーション メディエーション時間
- 永続ストレージのチューニング
	- ファイル ストア 一時ストレージ領域
	- ファイル ストア 永続ストレージ領域
	- データ ストア オープンな JDBC 数

# WebSphere Distributed - ORB

[WebSphere Distributed - ORB]ダッシュボードには、オブジェクト リク エストブローカ (ORB)のパフォーマンスを表示する以下のグラフが含ま れます。

- 稼働状況およびパフォーマンス
	- 参照ルックアップ時間
	- インターセプタの処理時間
	- 同時進行の要求数
	- 要求合計数
- ORB スレッドプール
	- 最大使用率(%)
	- アクティブなスレッド数

# WebSphere Distributed - 概要

[WebSphere Distributed - 概要]ダッシュボードは、WebSphere アプリケー ション サーバの全般的な稼働状況を表示する最上位のダッシュボードで す。概要ダッシュボードは、[スレッド プール使用率]、[JDBC 接続プー ルの可用性]、[アクティブなサーブレット セッション数]という 3 つの カテゴリ ラベルの付いた WebSphere アプリケーション サーバ リソース を監視します。SIB 概要ダッシュボードに移動するために [SIB 概要] リン クが用意されています。 信号機ビューアでは、ステータスを一目で確認 できます。

概要ダッシュボードには、赤(危険)アラート インジケータの意味と処 置を説明した注意事項が表示されます。

別の WebSphere アプリケーション サーバ サブシステムのパフォーマンス の詳細を表示するには、セカンダリ ダッシュボードの1つを使用して、特 定のサブシステムにドリルダウンします。

[WebSphere Distributed - 概要]ダッシュボードで任意のアラート インジ ケータをクリックすると、関連するダッシュボードにジャンプします。

# WebSphere Distributed - SIB 概要

SIB 概要ダッシュボードは、Service Integration Bus (SIBus)の全般的な稼 働状況を表示します。 SIB 概要ダッシュボードは、以下のカテゴリにラベ ル付けされた SIBus リソースを監視します。

- MDB ライブ数
- メッセージング エンジン メッセージ待機時間の集約
- SIB リソース アダプタ プール 使用率および空きプール サイズ
- MQ リンク 通信エラー数および送受信メッセージ数。

信号機ビューアでは、ステータスを一目で確認できます。

別の SIBus コンポーネントのパフォーマンスの詳細を表示するには、セカ ンダリ ダッシュボードを使用して、個々のサブシステムにドリルダウン します。

任意のアラート インジケータをクリックすると、関連するダッシュボー ドにジャンプします。

# WebSphere Distributed - サーブレット セッション

[WebSphere Distributed - サーブレット セッション]ダッシュボードには、 サーブレット セッションのパフォーマンスを表示する以下のグラフが含 まれます。

- サーブレット セッション用システム リソースのチューニング
	- アクティブ セッション数
	- In-Memory セッション数
	- セッション オブジェクト サイズ
- 永続ストレージのパフォーマンス
	- 平均永続セッション時間
	- 平均リストア セッション時間
- サーブレット スレッドプール
	- 最大使用率(%)
	- アクティブなスレッド数

# WebSphere Distributed - スレッド プール

[WebSphere Distributed - スレッド プール]ダッシュボードには、スレッ ド プールのパフォーマンスを表示する以下のグラフが含まれます。

- スレッドプールのチューニング
	- 最大使用率(%)
- 稼働状況およびパフォーマンス
	- アクティブなスレッド数
	- スレッドプール サイズ
	- 作成されたスレッド数
	- 廃棄されたスレッド数

# WebSphere Distributed - Web コンテナ

[WebSphere Distributed - Web コンテナ]ダッシュボードには、Web コン テナの稼働状況およびパフォーマンスを表示する以下のグラフが含まれ ます。

- 稼働状況およびパフォーマンス
	- 同時進行のサーブレット要求数
	- サーブレット/JSP エラー数
	- ロードしたサーブレット数
	- サーブレット再ロード数

# WebSphere Distributed - WebSphere MQ リンク

[WebSphere Distributed - WebSphere MQ リンク]ダッシュボードには、 MQ リンクのパフォーマンスを表示する以下のグラフが含まれます。

- 稼働状況およびパフォーマンス
	- 通信エラー数
	- 長期再試行数
	- キュー マネージャ接続数
- アプリケーションによる WebSphere MQ リンクの使用状況
	- 送受信メッセージ
	- 読み取りブロック数
	- 書き込みブロック数

# アラートのカスタマイズ

CA APM for IBM WebSphere Application Server Distributed には、ダッシュ ボードで表示するパフォーマンス メトリックの多くに、警告/危険アラー トのしきい値がデフォルトで設定されています。 デフォルトのアラート としきい値をカスタマイズする方法については、「*CA APM Workstation*  ユーザ ガイド」を参照してください。

注: Investigator タブ ビュー内のアラートのしきい値はカスタマイズでき ません。

# 付録 A: メトリック

この章では、拡張機能のメトリックについて説明します。 すべてのメト リックは、Introscope Investigator の「WebSpherePMI]ノード下に以下の形 式で表示されます。 <モジュール名>|<メトリック名>

この章のトピックでは、各モジュールのメトリック名およびそれらの定義 について説明します。

注: PMI メトリックの詳細については、[www.ibm.com](http://www.ibm.com/) にある IBM WebSphere アプリケーション サーバのサイトを参照してください。

# Enterprise Beans モジュール

このカテゴリのデータ カウンタは、Enterprise Bean の負荷の値、応答回数、 およびライフサイクル アクティビティをレポートします。 例としては、 アクティブな Bean の数の平均や、Bean データがロードされたかデータ ベースに書き込まれた回数などがあります。 情報は、Enterprise Bean メ ソッドおよび Enterprise Bean 用のリモート インターフェースに提供され ます。 たとえば、メソッドが呼び出された回数や、メソッド平均応答時 間などです。

■ メトリック:

**LiveCount** 

### 説明:

同時進行中のライブ Bean の数。 永続ストレージ (エンティティ) か ら Bean データを読み込む平均時間(ミリ秒)。

■ メトリック:

MessageBackoutCount

#### 説明:

Message メソッド上の Bean (メッセージ駆動型 Bean)への配信に失敗 したメッセージの数。

MessageCount

### 説明:

Message メソッド上の Bean (メッセージ駆動型 Bean)に配信された メッセージの数。

■ メトリック:

MethodResponseTime

# 説明:

Bean メソッド(ホーム、リモート、ローカル)での平均応答時間(ミ リ秒)。

■ メトリック:

PooledCount

### 説明:

プール(エンティティおよびステートレス)内のオブジェクトの数。

■ メトリック:

**ReadyCount** 

#### 説明:

レディ状態の Bean インスタンスの数。

■ メトリック:

ServerSessionPoolUsage

### 説明:

使用中のサーバ セッション プール (メッセージ駆動型)の割合。

■ メトリック:

StoreTime

# 説明:

永続ストレージ(エンティティ)に Bean データを保存する平均時間(ミ リ秒)。

# JDBC 接続プール モジュール

このカテゴリのデータ カウンタには、データベースの接続プールに関す る使用情報が含まれます。 以下はその例です。

- 接続プールの平均サイズまたは接続の数
- 接続待機中のスレッドの平均数
- ミリ秒単位での平均接続待機時間
- 接続が使用中である平均時間。
- メトリック:

AllocateCount

説明:

割り当てられた接続の総数。

■ メトリック:

FreePoolSize

説明:

プールで解放されている接続の数。

■ メトリック:

JDBCTime

```
説明:
```
JDBC ドライバ実行のミリ秒単位での所要時間(JDBC ドライバ、ネット ワーク、およびデータベースでの所要時間を含みます)

■ メトリック:

UseTime

# 説明:

接続が使用されている平均時間。接続が割り当てられてから返却され るまでの時間です。 この値には JDBC での処理時間が含まれます。

■ メトリック:

WaitingThreadCount

#### 説明:

現在接続待機中のスレッドの数。

WaitTime

### 説明:

接続が許可されるまでの平均待機時間(ミリ秒)。

# Java Transaction API (JTA)モジュール

このカテゴリのデータ カウンタには、トランザクション マネージャのパ フォーマンス情報が含まれます。たとえば、アクティブなトランザクショ ンの平均数、トランザクションの平均期間、トランザクションあたりのメ ソッドの平均数などです。

■ メトリック:

**ActiveCount** 

```
説明:
```
同時にアクティブなグローバル トランザクションの数。

■ メトリック:

#### GlobalTimeoutCount

タイムアウトになったグローバル トランザクションの数。

■ メトリック:

GlobalTranTime

説明:

グローバル トランザクションの平均期間。

■ メトリック:

LocalActiveCount

#### 説明:

同時にアクティブなローカル トランザクションの数。

■ メトリック:

LocalTimeoutCount

#### 説明:

タイムアウトになったローカル トランザクションの数。

LocalTranTime

### 説明:

ローカル トランザクションの平均期間。

# オブジェクト リクエスト ブローカ(ORB)モジュール

このカテゴリのデータ カウンタには、ORB の情報が含まれます。 たとえ ば、オブジェクト参照ルックアップ時間、要求の合計数、各インターセプ タの処理時間などです。

■ メトリック:

ConcurrentRequestCount

説明:

ORB が同時に処理する要求の数。

■ メトリック:

LookupTime

# 説明:

メソッドのディスパッチが実行される前にオブジェクト参照をルック アップする時間(ミリ秒)。

■ メトリック:

ProcessingTime

#### 説明:

登録済みポータブル インターセプタの実行に要する時間(ミリ秒)。

■ メトリック:

RequestCount

# 説明:

ORB が受信する要求の合計数。

# サーブレット セッション マネージャ モジュール

このカテゴリのデータ カウンタには、HTTP セッションの使用情報が含ま れます。 以下はその例です。

- アクセスされたセッションの合計数
- セッションが要求を実行するのに要する平均時間
- 同時にアクティブな HTTP セッションの平均数
- メトリック:

**ActiveCount** 

#### 説明:

同時にアクティブなセッションの数。あるセッションを使用する要求 を WebSphere アプリケーション サーバが現在処理している場合、その セッションはアクティブです。

■ メトリック:

ExternalReadTime

#### 説明:

永続ストアからのヤッション データの読み取りに要する時間(ミリ 秒)。 複数行セッションの場合、このメトリックは属性に対する値で あり、単一行セッションの場合、このメトリックはセッション全体に 対する値です。永続セッションに対してのみ適用可能です。JMS の永 続ストアを使用している場合、レプリケートされたデータをシリアル 化できます。カウンタはシリアル化されたデータについてのみ表示し ます。

■ メトリック:

ExternalWriteTime

## 説明:

永続ストアへのセッション データの書き込みに要する時間(ミリ秒)。 (シリアル化された) 永続セッションに対してのみ適用可能です。 ExternalReadTime と同様です。

■ メトリック:

LiveCount

現在メモリにキャッシュされているセッションの数。

SessionObjectSize

説明:

メモリ上の(シリアル化可能な属性の)セッションのサイズ(バイト)。 少なくとも 1 つのシリアル化可能な属性オブジェクトを含むセッショ ン オブジェクトのみカウントされます。セッションには、シリアル化 可能な属性と、そうでない属性が含まれていることがあります。バイ ト単位のサイズはセッション レベルです。

# スレッド プール モジュール

このカテゴリのデータ カウンタには、オブジェクト リクエスト ブローカ (ORB)スレッドのスレッド プールおよび HTTP 要求を処理する Web コン テナ プールに関する情報が含まれます。 以下はその例です。

- 作成および破棄されるスレッドの数
- 許可されている、プールされたスレッドの最大数
- プール内のアクティブなスレッドの平均数
- メトリック:

**ActiveCount** 

説明:

同時にアクティブなスレッドの数

■ メトリック:

CreateCount

#### 説明:

作成されたスレッドの合計数。

■ メトリック:

**DestroyCount** 

#### 説明:

破棄されたスレッドの合計数。

PercentMaxed

説明:

すべてのスレッドが使用中である時間の平均的な割合。

■ メトリック:

PoolSize

# 説明:

プール内のスレッドの平均数。

# JCA 接続プール

メトリックには以下のものが含まれます。

- 接続プールの平均サイズ
- 接続の数
- 接続待機中のスレッドの平均数
- ミリ秒単位での平均接続待機時間
- 接続が使用中である平均時間。
- メトリック:

AllocateCount

### 説明:

管理対象の接続がクライアントに割り当てられる総回数(総計は接続 ごとではなくプール全体に対して保持されます)。

■ メトリック:

**FaultCount** 

## 説明:

タイムアウトなどの障害の数。

■ メトリック:

FreePoolSize

### 説明:

プール内で解放されている接続の数。

PercentUsed

```
説明:
```
使用中のプールの平均割合。 この値は、現在の接続数ではなく、接続 プール内で設定された接続の総数です。

■ メトリック:

UseTime

説明:

接続が使用中である平均時間(ミリ秒)。

■ メトリック:

WaitingThreadCount

説明:

接続の取得を待機中のスレッド数。

■ メトリック:

WaitTime

説明:

接続を取得するまでスレッドが待機する平均時間。

# Web アプリケーション(WebContainer)モジュール

このカテゴリのデータ カウンタには、選択されたサーバの情報が含まれ ます。 たとえば、ロードおよび再ロードが行われたサーブレット、同時 要求、エラー カウントの数が含まれます。

■ メトリック:

ConcurrentRequests

# 説明:

同時に処理される要求の数。

**ErrorCount** 

説明:

サーブレットまたは JavaServer Page (JSP)におけるエラーの合計数。

■ メトリック:

LoadedServletCount

説明:

ロードされたサーブレットの数。

■ メトリック :

ReloadCount

説明:

再ロードされたサーブレットの数。

# キュー

メッセージ キュー メトリックには、以下のものがあります。

■ メトリック :

QueueStats.AggregateMessageWaitTime

説明:

メッセージがバスで消費する時間。 この時間が予想と異なる場合は、 管理コンソールでメッセージを確認します。

■ メトリック:

QueueStats.AvailableMessageCount

# 説明:

キューで処理可能なメッセージの数。この数が宛先のメッセージのし きい値上限に到達しそうな場合は、メッセージのしきい値上限を確認 します。

QueueStats.LocalMessageWaitTime

#### 説明:

このキューでメッセージが消費する時間。この時間が予想と異なる場 合は、管理コンソールでメッセージを確認します。

■ メトリック:

QueueStats.LocalOldestMessageAge

### 説明:

メッセージがキューに存在する最長時間。この時間が予想と異なる場 合は、管理コンソールでメッセージを確認します。

■ メトリック:

QueueStats.TotalMessagesConsumedCount

#### 説明:

このメッセージング エンジンの有効期間中にこのキューから処理さ れるメッセージの総数。

■ メトリック:

QueueStats.TotalMessagesProducedCount

### 説明:

このメッセージング エンジンの有効期間中にこのキューに送信され るメッセージの総数。

■ メトリック:

QueueStats.UnavailableMessageCount

#### 説明:

ロックされているかコミットされていないメッセージの数。このメト リックは、メッセージが追加または削除されたが、トランザクション はコミットされていないことを意味します。 この数が多い場合は、 メッセージがロックされているかどうかを確認します。

# トピック スペース

このカテゴリのメトリックでは、宛先キュー内で発行中のメッセージを扱 います。

■ メトリック:

TopicspaceStats.AssuredPersistentMessagesPublishedCount

#### 説明:

発行された永続保証メッセージの数。

■ メトリック:

TopicspaceStats.IncompletePublicationCount

#### 説明:

現在のすべてのサブスクライバに対する受信されていない発行の数。 この数が予想と異なる場合は、管理コンソールで発行を確認します。

■ メトリック:

TopicspaceStats.LocalPublisherCount

#### 説明:

このトピック スペース内のトピックへのローカル パブリッシャの数。

■ メトリック:

TopicspaceStats.ReportEnabledPublicationsExpiredCount

# 説明:

このトピック スペース上で期限切れの、レポートが有効な未完了発行 数。

■ メトリック:

TopicspaceStats.TotalMessagesPublishedCount

# 説明:

このトピック スペースへの発行の総数。

# メディエーション

このカテゴリのメトリックには、メディエーションされた宛先でメディ エーションされたメッセージが含まれます。

■ メトリック:

MediatedMessageCount

#### 説明:

メディエーションされた宛先でメディエーションされたメッセージの 数。

■ メトリック:

MediationTime

# 説明:

メディエーションされた宛先でメッセージのメディエーションに要す る時間(ミリ秒)。

# データ ストア

このカテゴリのメトリックは JDBC トランザクションを扱います。

■ メトリック:

MessageStoreStats.JDBCOpenCount

#### 説明:

オープンしている JDBC 接続数。

# ファイル ストア

このカテゴリのメトリックには、ファイルストア ログ領域およびファイ ルストア永続ストレージ領域が含まれます。

■ メトリック:

MessageStoreStats.FileStoreLogSpaces

#### 説明:

ファイルストア ログ内の空き容量(バイト)。

MessageStoreStats.FileStorePermanentObjectStoreSpace

説明:

ファイルストア永続ストア内の空き容量(バイト)。

■ メトリック:

MessageStoreStats.FileStoreTemporaryObjectStoreSpace 説明:

ファイルストア一時ストア内の空き容量(バイト)。

# メッセージング エンジン

このカテゴリのメトリックには以下のものが含まれます。

■ メトリック:

MEStats.MessageBytesReadCount

説明:

ネットワーク接続でメッセージング エンジンをホストするアプリ ケーション サーバ プロセスからのメッセージ データのバイト数。 こ のメトリックには、メッセージの転送をネゴシエートするためのデー タは含まれません。

■ メトリック:

MEStats.MessageBytesWrittenCount

説明:

ネットワーク接続でメッセージング エンジンをホストするアプリ ケーション サーバ プロセスに送信されるメッセージ データのバイト 数。このメトリックには、メッセージの転送をネゴシエートするため のデータは含まれません。

MEStats.ReadsBlockedCount

説明:

すぐに完了できなかった読み取りオペレーションの数。 この数は、 メッセージング エンジンをホストするアプリケーション サーバ プロ セスと通信している場合の、ネットワーク輻輳のインジケータとして 使用できます。

■ メトリック:

MEStats.WritesBlockedCount

#### 説明:

すぐに完了できなかった書き込みオペレーションの数。 この数は、 メッセージング エンジンをホストするアプリケーション サーバ プロ セスと通信している場合の、ネットワーク輻輳のインジケータとして 使用できます。

# WMQ リンク

このカテゴリのメトリックには以下のものが含まれます。

■ メトリック:

MQLinkStats.CommsErrorsCount

### 説明:

WebSphere MQ キュー マネージャへのネットワーク接続が切断された 通信エラーの数。

■ メトリック :

MQLinkStats.LongRetriesCount

### 説明:

長期再試行の回数。 長期再試行は、チャネルが切断され、しばらくの 間再確立できなかった回数です。

MQLinkStats.MessagesReceivedCount

#### 説明:

ネットワークに接続された WebSphere MQ キュー マネージャから受 信されたメッセージの数。

■ メトリック:

MQLinkStats.MessagesSentCount

# 説明:

ネットワークに接続された WebSphere MQ キュー マネージャに送信 されたメッセージの数。

■ メトリック :

MQLinkStats.QMAttachedCount

### 説明:

このアプリケーション サーバに現在ネットワーク接続している WebSphere MQ キュー マネージャの総数。

■ メトリック:

MEStats.ReadsBlockedCount

### 説明:

すぐに完了できなかった読み取りオペレーションの数。 この数は、 WebSphere MQ キュー マネージャと通信している場合の、ネットワー ク輻輳のインジケータとして使用できます。

■ メトリック:

MEStats.WritesBlockedCount

# 説明:

すぐに完了できなかった書き込みオペレーションの数。 この数は、 WebSphere MQ キュー マネージャと通信している場合の、ネットワー ク輻輳のインジケータとして使用できます。

# <span id="page-66-0"></span>付録 B: FAQ

この付録では、よくある質問とその回答を紹介します。

このセクションには、以下のトピックが含まれています。

[インストールおよび設定](#page-66-0) (P. 67) [スクリプトを使用した設定](#page-69-0) (P. 70) WebSphere Application Server - Distributed [のインストールおよび設定で簡](#page-72-0) [単になった点は何ですか](#page-72-0)? (P. 73) [スクリプトでサポートされている](#page-73-0) WebSphere アプリケーション サーバの [バージョンは何ですか](#page-73-0)? (P. 74) [クラスタ環境](#page-74-0) (P. 75)

# インストールおよび設定

**WebSphere Application Server Distributed** がサポートするオペレーティング シ ステムは何ですか。

Windows、AIX、UNIX、および Linux です。

#### **CA APM for IBM WebSphere Application Server Distributed** はクラスタ環境を サポートしますか。

はい、拡張機能はクラスタ環境、WebSphere Network Deployment (ND) 環境、および WebSphere Extended Deployment (XD)環境をサポートしま す。

# どうすれば拡張機能が正しくインストールされていることがわかりますか。

以下のエントリがエージェント ログ ファイルにある場合、拡張機能は正 しくインストールされています。

- Activating PMI Data Collection
- PMI data collection activated

# 予期されたエントリがログ ファイルに見つからない場合、何を意味しますか。

拡張機能が正しく設定されていません。 以下の手順を確認します。

- 拡張JAR ファイルをこのガイドで説明されている適切な場所でコピー します。
- ファイル サイズとタイム スタンプがインストール アーカイブ内の対 応するファイルに一致します。
	- a. 拡張機能を手動で設定する場合は、カスタム サービスのクラスパ スが正しく設定されていることを確認します。

# サーバを起動すると、**SystemOut.log** にエラー「**ClassNotFoundException**」が表 示されます。 何が問題の原因として考えられるでしょうか**?**

クラスパスが正しい場所に設定されていることを確認します。JAR ファイ ルは、カスタム サービス用のクラスパスで指定されている場所と同じ場 所にある必要があります。 Windows のクラスパス区切り記号は「;」で、 UNIX 環境では「:」です。

# **WebSphere** アプリケーション サーバの **ffdc** ログ ファイルにエラー 「**MissingResourceException**」が表示されます。これは設定の問題ですか。

この IBM バグは APAR 64217 です。 このバグは、WebSphere Application Server バージョン 6.1 および 7.0 の fixpack 6.1.0.21 および 7.0.0.1 で修正済 みです。

# [**Runtime**]タブの **SIB** サービスの設定が[**Configure**]タブの別の **PMI** モジュー ルの設定と異なるのはなぜですか。

IBM WebSphere Application Server バージョン 6.1 および 7.0 にはバグがあ り、したがって、SIBを有効にすると「Configuration]タブから動作しませ ん。この IBM バグは APAR PK7606 です。修正は 6.1 (6.1.0.23) および 7.0 (7.0.0.3)用の次の fixpack で予定されています。 修正があるまでは、 [Runtime]タブから SIB サービス メトリックを有効にします。

IBM WebSphere Application Server バージョンでは、SIB サービスは [Configuration]タブに表示されません。SIBus が設定されている場合、サー ビスは[Runtime]にのみ表示されます。したがって、WebSphere Application Server バージョン 6.1 以降では、[Runtime]タブ上の SIB サービス メト リックを有効にします。

**Investigator** に[**SIB Service**]ノードが表示されません。 何が問題の原因として 考えられるでしょうか**?**

Investigator に[SIB Service]ノードが表示されない場合は、以下の項目を 確認します。

- カスタム サービスが正しく設定されている。JAR ファイルの場所を含 むカスタム サービス クラスパスを確認します。
- Service Integrated Bus (SIBus) が IBM WebSphere アプリケーション サー バに設定されている。
	- a. SIB サービスは WebSphere アプリケーション サーバの起動時に開 始できます。

**WebSphere Application Server Distributed v7.0** または **v6.1** の **WebSphere** ア プリケーション サーバ管理コンソールから **SIB** サービスの **PMI** メトリックを手動 で有効にしている間、**WMQLinks** の **PMI** カウンタは **WMQClientLinks** 下に表示 されます。 **PMI** メトリックを有効にするには、どうすればよいでしょうか。

この IBM バグは WebSphere Application Server Distributed v7.0.0.1 および v6.1.0.19 で修正済みです。 正しいカウンタは IBM fixpack を適用すると機 能します。

### 推奨されたリスト以外のメトリックを表示する場合、**Investigator** 上で表示でき ますか。

Investigator 内の WebSphere アプリケーション サーバ管理コンソールから 有効にされたメトリックをすべて表示できます。 ただし、タイプ ビュー に表示されるのは推奨メトリック (ユーザ ガイドの付録 A にリスト表示 されています)のみです。

# **connectionPool** モジュールまたは **threadPoolModule** のようなその他のモ ジュールのタイプ ビューを表示できないのはなぜですか。

これらの両方のモジュールからのクリティカルなメトリックは App サー バ タイプ ビューの対象になっています。SIB サービス、Bean モジュール、 および J2c モジュールにはカスタマイズされたタイプ ビューがあります。 <span id="page-69-0"></span>実行時に **WebSphere Application Server Distributed** 管理モジュールをインス トールする方法はありますか。

はい。*<EM\_HOME>¥deploy* ディレクトリに新しい管理モジュールをコピー します。 ホット デプロイ機能は実行時に新しい管理モジュールをロード します。

**WebSphere Application Server Distributed** 管理モジュールを展開した後、新し いダッシュボードを表示するために **Workstation** からログアウトしてからログイ ンする必要がありますか。

いいえ。Enterprise Manager により展開した管理モジュールがロードされ ると、新しいダッシュボードが表示されます。

# スクリプトを使用した設定

#### **JACL** スクリプトを実行するための前提条件は何ですか。

IBM WebSphere Application Server バージョン 6.1 以降がすでにインストー ルされている必要があります。

#### **JACL** スクリプトを実行するために必要な権限は何ですか。

WebSphere アプリケーション サーバの WSAdmin ツールは指定された JACL スクリプトを解釈します。セキュリティが有効な場合、WebSphere ア プリケーション サーバの WSAdmin を実行するための権限が必要です。

#### **JACL** スクリプトはどのような機能を持っていますか。

■ JACL スクリプトは既存の Introscope カスタム サービスを無効にし、カ スタム サービスを作成し、PMI モジュールの PMI メトリックを有効に します。

# **JACL** スクリプトを使用しない場合、同じ結果を達成するにはどうすればよいで すか。

次の手順に従ってください:

- 1. IBM 管理コンソールにログインします。
- 2. [Monitoring and Tuning] セクションに移動します。
- 3. [Performance Monitoring Infrastructure (PMI)]をクリックします。
- 4. メトリックを監視するサーバ インスタンスを選択します。
- 5. [Runtime]タブを選択します。
- 6. [Custom]をクリックします。
- 7. PMI メトリックを有効にします。

注: PMI メトリックは、現在実行されているインスタンスに対してのみ有 効になります。 サーバの再起動後に変更を保持する場合、[Runtime]タ ブの[Persists my changes]チェック ボックスをオンにします。

#### **JACL** スクリプト手順はログに記録されますか。

はい。 JACL スクリプト手順はすべて *<Agent\_Home>/logs/script.log* に記録 されます。

#### **JACL** スクリプトの利点は何ですか。

JACL スクリプトは自動的に PMI メトリックを有効にします。 Network Deployment (ND) および Extended Deployment (XD) 環境では、JACL スク リプトはすべての設定済みインスタンスの PMI メトリックを有効にしま す。 スクリプトは次の項目も保存します。

- メトリック数 83
- 保存されたユーザ クリック 107
- カスタム サービス設定中の以下の行の手動による追加 表示名、クラ ス名、クラスパス

# **SIBus** 関連 **PMI** メトリックをすべて削除する必要があります。 設定スクリプトで 実行できますか。

いいえ。管理コンソールで SIBus PMI メトリックを無効にします。

# **WebSphere** アプリケーション サーバはスクリプトを実行した後に再起動が必要 ですか。

カスタム サービスが追加され、PMI が有効な場合は再起動が必要です。カ スタム サービスの変更には再起動が必要です。 PMI は実行時に有効にな ります。したがって、サーバは再起動を必要としません。

### **JACL** スクリプトはプラットフォームから独立していますか。

はい。 JACL スクリプト(*configurePMI.bat* / *configurePMI.sh*)を呼び出すプ ロセスは Windows と UNIX のバージョンと互換性があります。 しかし、 JACL スクリプトは基礎となるプラットフォームによって異なりません。

#### **JACL** はサーバを再起動しますか。

いいえ。カスタム サービスの設定変更を行う場合は、サーバを手動で再 起動します。
### **PMI** メトリックは、**JACL** スクリプトを介してどのように有効になりますか。

Performance MBean が PMI モジュールにアクセスし、メトリックを有効に します。

### **JACL** スクリプトはすべての **PMI** メトリックを有効にしますか。

いいえ。スクリプトは、[「付録](#page-50-0) A (P. 51)」にリスト表示された推奨メトリッ クのみを有効にします。

### サーバ上の **JACL** スクリプト変更はどのように確認しますか。

管理コンソールには、すべての JACL スクリプトのアプリケーション サー バへの変更に対して「workspace has been refreshed」というメッセージが 表示されます。カスタム サービスおよび PMI メトリックは、WebSphere ア プリケーション サーバ管理コンソールによって確認できます。

### どのツールが **JACL** スクリプトを解釈しますか。

WSAdmin ツール(WebSphere アプリケーション サーバ インストールに付 属)が JACL スクリプトを解釈します。

## WebSphere Application Server - Distributed のインストールおよび 設定で簡単になった点は何ですか?

### 症状:

インストールおよび設定を簡単にするために WebSphere Application Server - Distributed で行われた変更は何ですか。

### 解決方法:

Windows 用のバッチファイル (configurePMI.bat) および UNIX 用のシェル スクリプト (configurePMI.sh) は、手動の設定手順を自動化する JACL スク リプトを実行します。 このスクリプトは WebSphere アプリケーション サーバの WSAdmin プロンプトから実行できます。

以下のタスクが JACL スクリプトを介して自動化されています。

- カスタム サービスの作成
- PMI メトリックの有効化

# スクリプトでサポートされている WebSphere アプリケーション サーバのバージョンは何ですか?

症状:

JACL スクリプトは、WebSphere アプリケーション サーバのすべてのバー ジョンをサポートしていますか。

### 解決方法:

スクリプトは、「*Compatibility Guide*」にリスト表示されている WebSphere アプリケーション サーバのすべてのバージョンをサポートしています。

### クラスタ環境

### **JACL** スクリプトの実行手順はクラスタおよびスタンドアロン **WebSphere** アプリ ケーション サーバで異なりますか。

はい、手順は異なります。 詳細については、「カスタム [サービスの作成](#page-15-0) と PMI [モジュールの有効化](#page-15-0) (P. 16)」を参照してください。

### クラスタ環境でスクリプトを実行するための前提条件は何ですか。

サーバが、*listServers.bat / listServers.sh* を実行するときに起動し、動作して いる必要があります。*configurePMI.bat / configurePMI.sh* ファイルはカスタ ム サービスを追加し、*apply\_profiles.properties* 内にリスト表示されたサー バの PMI を有効にします。

### **WebSphere** クラスタ セットアップで拡張機能設定を自動化するのにどのような 手順が必要ですか。

次の手順に従ってください:

- 1. Windows の場合は listServers.bat、UNIX 環境の場合は listServers.sh を実 行します。 これらのファイルはクラスタ内のサーバの詳細を *<WILYHome>* ディレクトリ内の *apply\_profiles.properties* に書き込みま す。 「#」記号を使用すると、プロパティ ファイル内の特定のエント リをコメント化できます。 コメント化されたエントリは、カスタム サービスの適用および PMI の有効化に対して考慮されなくなります。
- 2. Windows の場合は configurePMI.bat、UNIX の場合は configurePMI.sh を 実行して、カスタム サービスを適用し、*apply\_profiles.properties* ファイ ル内にリスト表示されたサーバの PMI を有効にします。

**listServers.bat** または **listServers.sh** を実行せずに、**WebSphere** クラスタ セット アップの初回に **configurePMI.bat** または **configurePMI.sh** のみを実行するとど うなりますか。

*listServers.bat* または *listServers.sh* ファイルを実行するように求められます。

クラスタ環境では、毎回 **listServers.bat** または **listServers.sh** の実行が必須で すか。

いいえ。*listServers.bat* または *listServers.sh* ファイルが初めてクラスタ環境 で実行された後、*apply\_profiles.properties* ファイルがサーバの詳細で作成 されます。PMI 設定を必要としないサーバ エントリをコメント化するか、 必要な形式でプロパティ ファイルに新しいエントリを手動で追加できま す。

**apply\_profiles.properties** には **WebSphere** クラスタ内のすべてのサーバが常 にリスト表示されますか。

いいえ。*listServers.bat* または *listServers.sh* ファイルが実行されると、 *apply\_profiles.properties* ファイルでは、実行されているサーバと設定され たエージェントのみのリストを示します。

### クラスタ内のサーバで、拡張機能によって設定されたものをどのように識別で きますか。

エージェント ログ フォルダ内の *script.log* ファイルを参照してください。 ログ ファイルにはスクリプトによる実行情報のみが含まれています。拡 張機能の手動削除の情報は含まれません。

### クラスタ内の任意のサーバから **.bat** または **.sh** ファイルを実行できますか。

いいえ。バッチ ファイルまたはシェル スクリプトは、Introscope エージェ ントで設定されるサーバからのみ実行できます。 サーバにはインストー ル ディレクトリ内に wily ディレクトリが必要です。

# <span id="page-76-0"></span>付録 C: トラブルシューティング

WebSphere アプリケーション サーバ PMI およびこの拡張機能が、SIBus を 監視するように正しく設定されているかどうかを確認するには、以下の手 順に従います。

- 1. CA APM for IBM WebSphere Application Server Distributed がセットアッ プされ、JVM が再起動されていることを確認します。
- 2. SIB サービスが WebSphere アプリケーション サーバ管理コンソールで 有効であることを確認します。
- 3. SIBus PMI メトリックが有効であることを確認します。 SIB メトリック が管理コンソールの[**Runtime**]タブで手動により有効にされている場 合、[**Persist my changes**]チェック ボックスがオンである必要があり ます。オンにしない場合、製品を再起動すると PMI を有効にする変更 が保持されません。
- 4. 拡張機能の旧バージョンからアップグレードしている場合、 IntroscopeCustomService を無効にし、新しい PPCustomService を有効に する必要があります。
- 5. SIBus がサーバまたはクラスタメンバ上で設定されていることを確認 します。

このセクションには、以下のトピックが含まれています。

[詳細な手順](#page-76-0) (P. 77) [追加のトラブルシューティング](#page-78-0) (P. 79)

### 詳細な手順

1. SIB サービスが WebSphere アプリケーション サーバ管理コンソールで 有効であることを確認します。

[**Enable service at server startup**]のチェックボックスがオンである必 要があります。 これは、以下にある *sib-service.xml* で確認することも できます。

<WAS\_Home>¥profiles¥<プロファイル名>¥config¥cells¥<セル名>¥nodes¥< ノード名>¥servers¥<サーバ名>

エントリ

<sibservice:SIBService xmi:version="2.0" xmlns:xmi="http://www.omg.org/XMI" xmlns:sibservice="http://www.ibm.com/websphere/aPowerPackserver/schemas/6.1/s ibservice.xmi" xmi:id="SIBService\_1" enable="true"/>

- 2. SIB メトリックが WebSphere アプリケーション サーバ管理コンソール の[Runtime]タブで手動により有効にされている場合、[Persist my changes]チェック ボックスがオンである必要があります。 オンにし ない場合、製品を再起動すると PMI を有効にする変更が保持されませ  $h<sub>o</sub>$ 
	- 製品の再起動時、このチェック ボックスのオンは保持されません が、メトリック リストは保持されるため、有効になっているかど うかを確認できます。
	- PMIカウンタが有効かどうかのステータスは、以下にある *pmi-config.xml* で確認できます。

WASProfileHome>/profiles/<プロファイル名>/config/cells/<セル名 >/nodes/<ノード名>/servers/<サーバ名>/pmi-config.xml

- 3. CA APM for IBM WebSphere Application Server Distributed の旧バージョ ンからアップグレードするには、IntroscopeCustomService を無効にし て PowerPackCustomService を有効にします。以下のことを確認します。
	- a. このエントリが以下の場所にある *server.xml* 内に存在すること

<WAS Home>¥profiles¥<プロファイル名>¥config¥cells¥<セル名 >¥nodes¥<ノード名>¥servers¥<サーバ名>¥server.xml

b. エントリの形式は、拡張機能(Introscope サービス用)の旧バージョ ンのエントリが強調斜体で強調表示されていること。 カスタム サービスのエントリが太字で強調表示されていること。 古いエン トリは、CA APM for IBM WebSphere Application Server Distributed の 旧バージョンを使用している場合にのみ存在します。

<customServices xmi:id="CustomService\_1213859763032" enable="false" classname="com.wily.introscope.api.websphere.IntroscopeCust omService" displayName="Introscope Custom Service" classpath="C:/ibm/WebSphere/AppServer/wily/WebAppSupport.ja r"/>

<span id="page-78-0"></span><customServices xmi:id="CustomService\_1229337493375" enable="true" classname="com.wily.powerpack.websphere.agent.PPCustomServi ce" displayName="CA Wily Custom Service for WAS distributed 9.0" description="Custom service for CA Wily WAS distributed 9.0" classpath="C:/Program Files/IBM/WebSphere/AppServer/wily/WebAppSupport.jar;C:/Pro

gram Files/IBM/WebSphere/AppServer/wily/ext/PowerpackForWebSpher e\_Agent.jar"/>

4. SIBus がサーバまたはクラスタメンバ上で設定されていることを確認 します。

# 追加のトラブルシューティング

追加のトラブルシューティングでは、以下についても確認できます。

- カスタム サービス エントリ用 server.xml、
- SIB サービス (有効かどうか) 用 の sib-service.xml、および
- PMI メトリックのリスト用 の pmi-config.xml が有効にされているかど うか。